MF1362-01

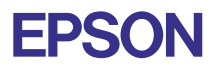

# CMOS 32-BIT SINGLE CHIP MICROCOMPUTER **E0C33 Family**

# **CF33 MIDDLEWARE MANUAL**

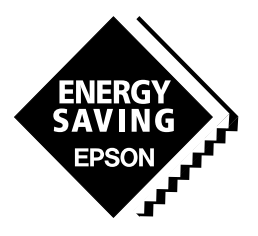

**SEIKO EPSON CORPORATION** 

### *NOTICE*

No part of this material may be reproduced or duplicated in any form or by any means without the written permission of Seiko Epson. Seiko Epson reserves the right to make changes to this material without notice. Seiko Epson does not assume any liability of any kind arising out of any inaccuracies contained in this material or due to its application or use in any product or circuit and, further, there is no representation that this material is applicable to products requiring high level reliability, such as medical products. Moreover, no license to any intellectual property rights is granted by implication or otherwise, and there is no representation or warranty that anything made in accordance with this material will be free from any patent or copyright infringement of a third party. This material or portions thereof may contain technology or the subject relating to strategic products under the control of the Foreign Exchange and Foreign Trade Law of Japan and may require an export license from the Ministry of International Trade and Industry or other approval from another government agency.

Windows95 and Windows NT are registered trademarks of Microsoft Corporation, U.S.A.

PC/AT and IBM are registered trademarks of International Business Machines Corporation, U.S.A.

NEC PC-9800 Series and NEC are registered trademarks of NEC Corporation.

All other product names mentioned herein are trademarks and/or registered trademarks of their respective owners.

# **PREFACE**

This manual describes the configution and functions of CompactFlash Middleware CF33 for the E0C33 Family, and explains methods for using this middleware. It is targeted to developers of applications for the E0C33 Family of microcomputers.

# **CONTENTS**

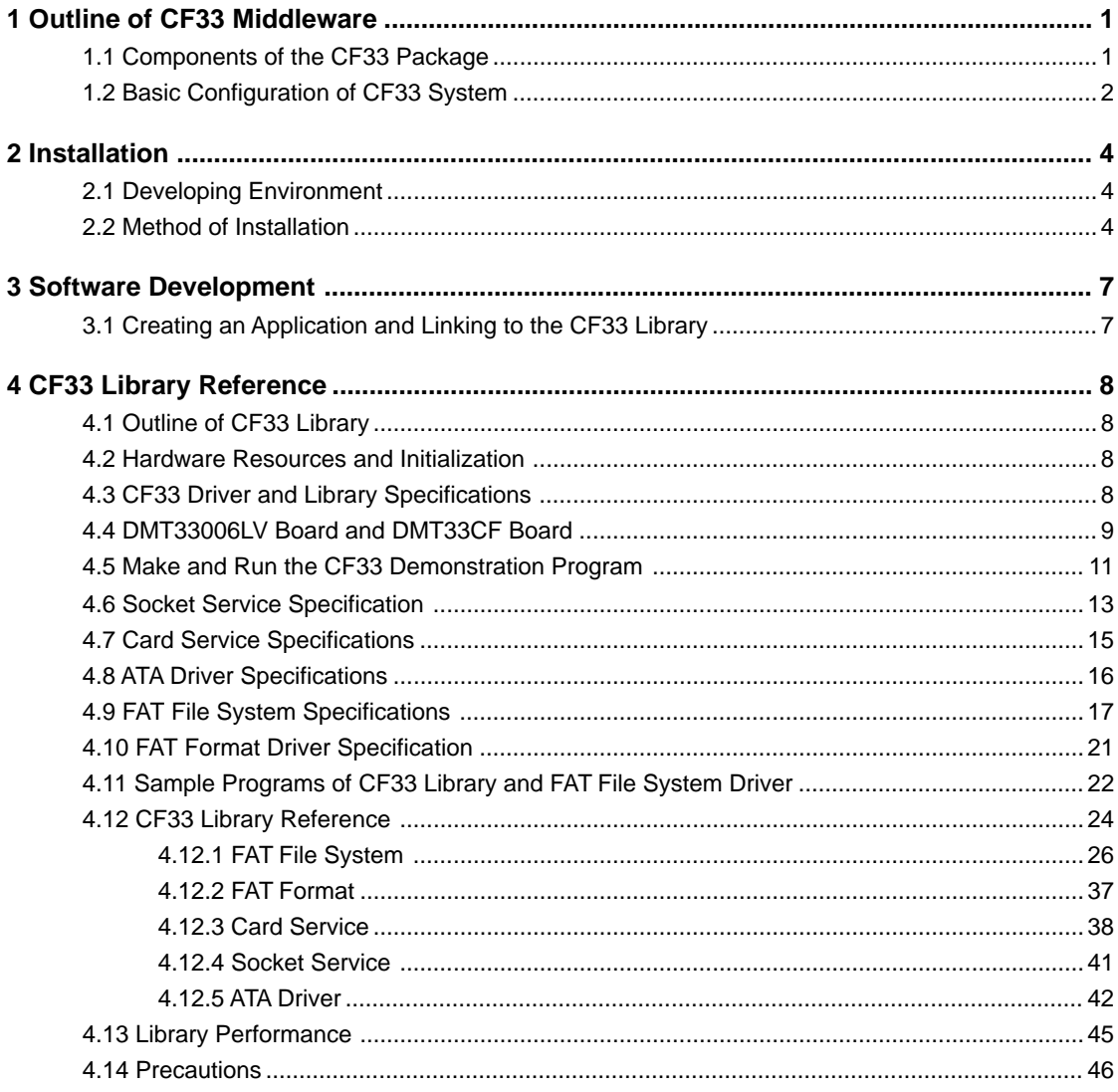

# **1 Outline of CF33 Middleware**

CF33 is CompactFlash middleware for the E0C33 Family of microcomputers. It is designed to perform access to the FAT file system on the E0C33 Family chip. Function to access to FAT file system supplied as library functions, which can be used by linking with the target program.

CF33 middleware is ideally suited to the development of applications such as Digital Camera, PDAs, electronic, and stationery.

The main features of the CF33 middleware are given below:

- Interface with memory cards is based on the PCMCIA Ver.2.0 socket service and card service..
- The ATA driver enables you to use the CompactFlash, ATA flash memory card, and memory card or drive with ATA interface as MicroDrive.
- The FAT file system driver enables you to exchange files compatible with MS-DOS Ver.6.x. Also, FAT format drivers are provided for the CompactFlash and PCMCIA ATA cards.

# **CAUTION**

- Be sure to fully evaluate the operation of your application system before shipping. Seiko Epson assumes no responsibility for problems arising from use of this middleware in your commercial products.
- Rights to sell this middleware are owned solely by Seiko Epson. Resale rights are not transferred to any third party.
- All program files included in this package, except sample programs, are copyrighted by Seiko Epson. These files may not be reproduced, distributed, modified, or reverse-engineered without the written consent of Seiko Epson.

# **1.1 Components of the CF33 Package**

The contents of the CF33 package are listed below. When unpacking, check to see that all of the following items are included.

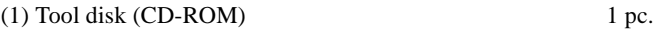

(2) E0C33 Family CF33 Middleware Manual (this manual) 1 pc. each in English and Japanese

(3) Warranty card 1 pc. each in English and Japanese

# **1.2 Basic Configuration of CF33 System**

# **Hardware configuration**

The basic hardware configuration of the CF33 system is composed of the core E0C33, external memory, and the PCMCIA controller.

For the PCMCIA controller, the -MR-SHPC-01 V1 from Marubun Corporation is used.

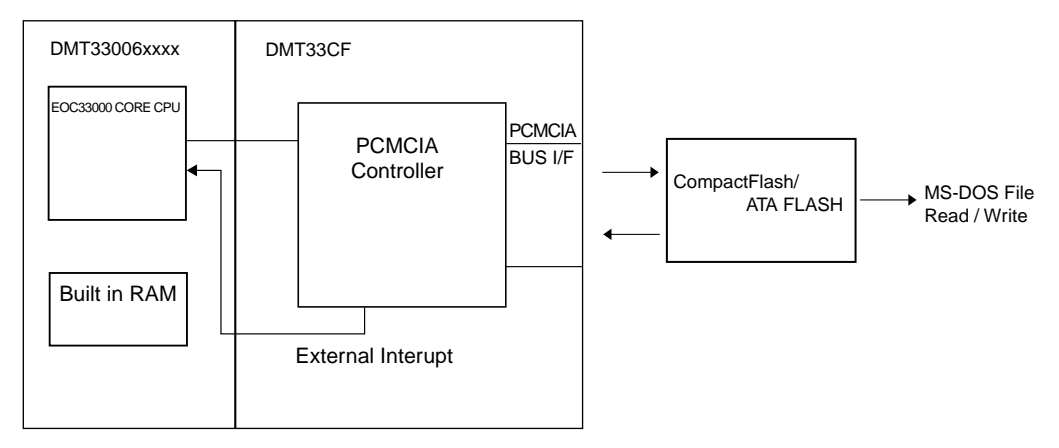

**Figure 1.2.1 Hardware Configuration of CF33 System**

# **Software configuration**

The CF33 library is middleware, positioned between the E0C33 hardware and user applications, performing hardware control associated with CompactFlash and file access to the FAT file system. By including or linking the top-level functions supplied as C source files into user applications, you can easily perform to call CF33 library functions directly from the user program, and access the CompactFlash and PCMCIA ATA card.

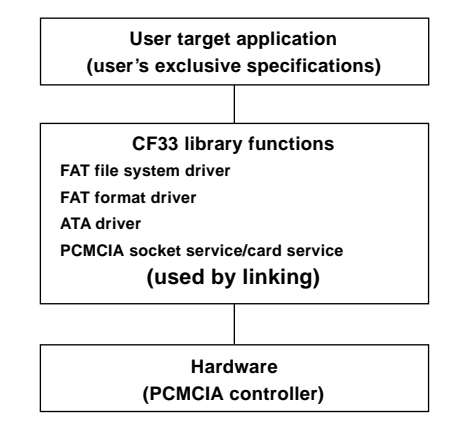

**Figure 1.2.2 Software Configuration for Speech Input/Output Unit**

For detailed information on CF33 library functions, see Section 4, "CF33 Library Reference".

# **2 Installation**

This section describes the operating environment for the CF33 tools and explains how to install the CF33 middleware.

# **2.1 Developing Environment**

# **Personal computer**

An IBM PC/AT or fully-compatible machine. We recommend a Pentium 90 MHz or higher CPU, and 32 MB or more of RAM. A CD-ROM is required to install tools from the CD-ROM.

# **Display**

An SVGA ( $800 \times 600$ ) monitor or better. In the Windows Control Panel, choose "Small font" among the display options.

# **Other**

The "E0C33 Family C Compiler Package" is required for software development.

# **2.2 Method of Installation**

The CF33 library is supplied on CD-ROM. Open the self-extracting file on the CD-ROM named "cf33vXX.exe" to install the CF33 library in your computer. (The XX in this file name denotes a version number. For Version 1.0, for example, the file is named "cf33v10.exe".)

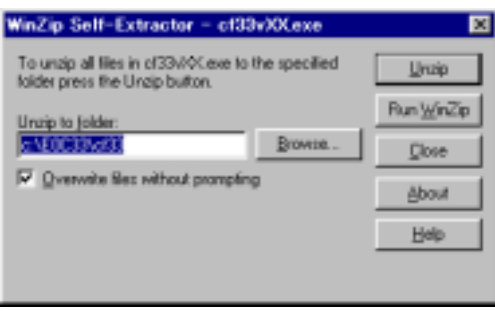

Double-click on "cf33vXX.exe" to start installation. The dialog box shown below appears.

Enter the path and folder name under which you want to install the files in the text box and click on the [Unzip] button. The specified folder is created and all files are copied into it.

If the specified folder already exists in the specified path and [Overwrite Files Without Prompting] is checked (turned on), the files in the folder are overwritten without asking for your confirmation.

The following shows the directories and file configuration after the program files have been copied:

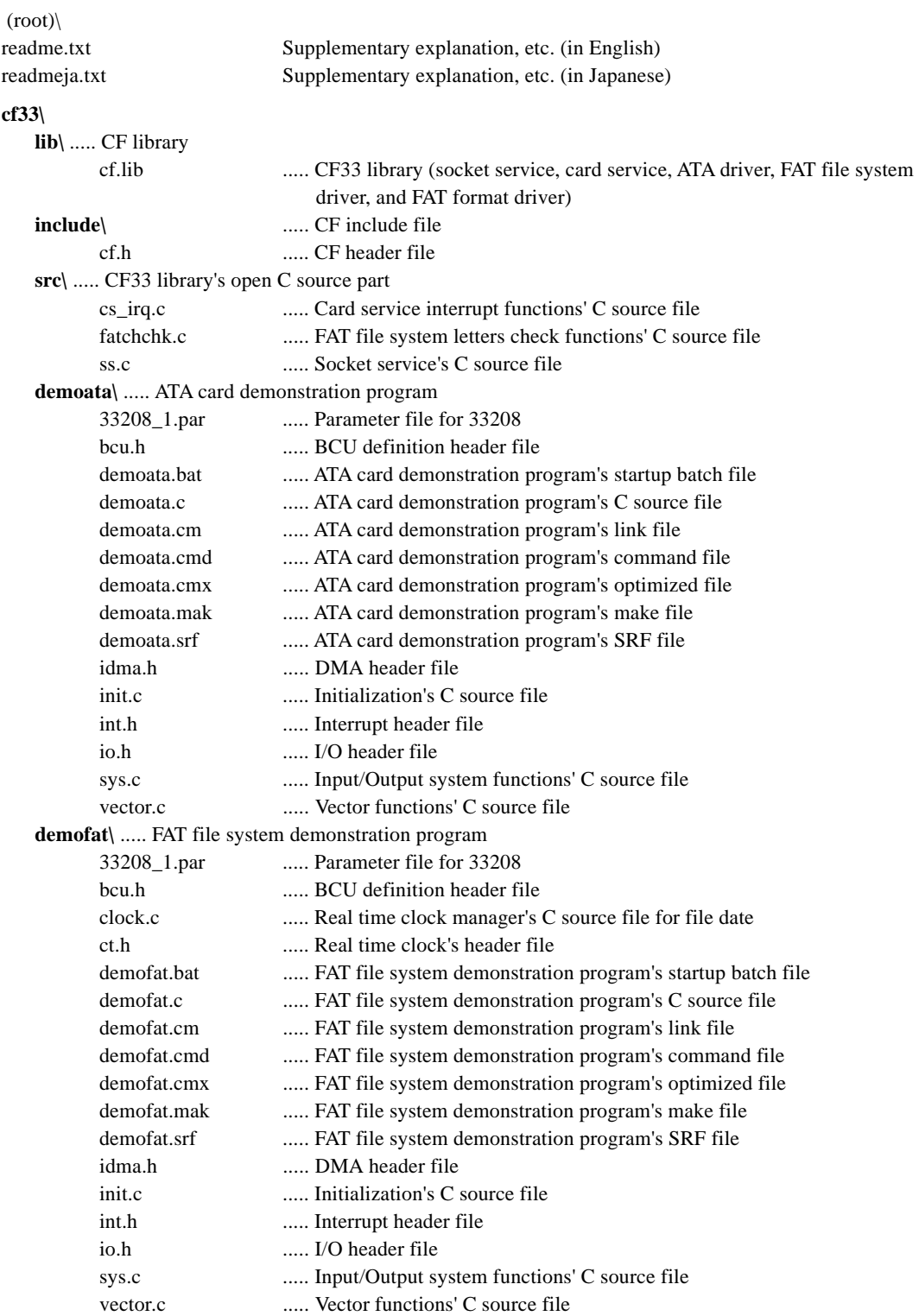

#### **2 INSTALLATION**

### **demofmt\** ..... FAT format demonstration program

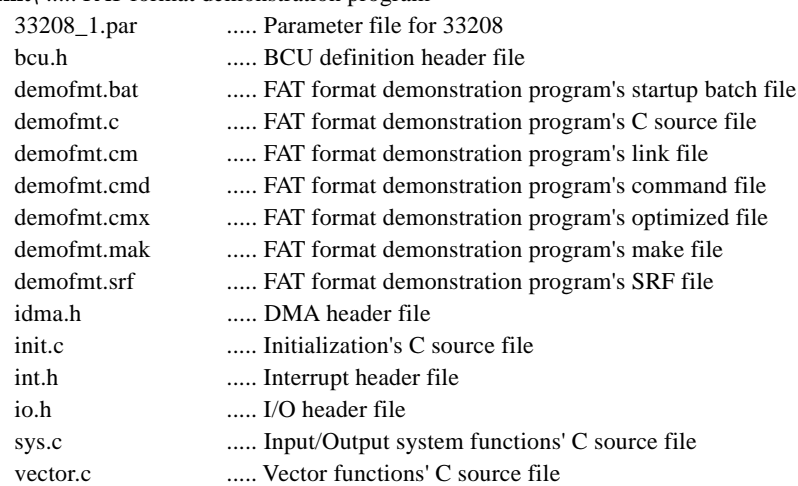

Although you can select a different directory structure and file organization, the discussions in the following pages will assume that the files have been copied from the CD-ROM according to the directory structure given above.

For detailed information on the configuration of sample programs( demoata, demofat, demofmt) and how to use them, see "readme.txt" or "readmeja.txt" .

# **3 Software Development**

This section describes how to develop software. Shown below is the basic flow of development:

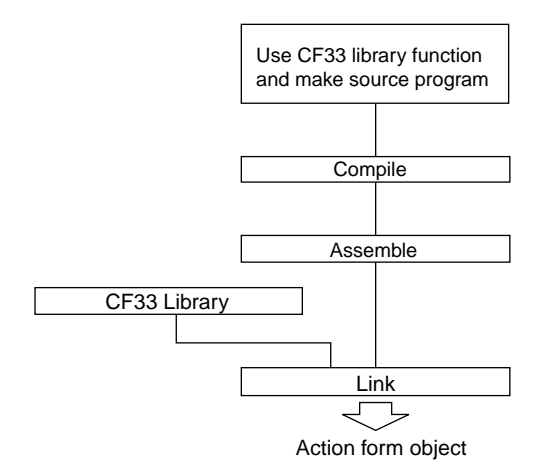

**Figure 3.1 Procedure for Developing E0C33 CompactFlash Software**

- 1) Create a user application. Call CF33 library functions from the user program.
- 2) Compile and assemble the source program.
- 3) Link the objects generated in Step 2 with the CF33 library. This generates an executable object file.

# **3.1 Creating an Application and Linking to the CF33 Library**

You can implement access to the CompactFlash and PCMCIA ATA card on the E0C33 chip by calls to CF33 library functions. For detailed information on CF33 library functions, see Section 4, "CF33 Library Reference". Sample programs are provided in the "demoxxxx" directory for reference

When creating and linking a program, watch the following:

- Use the 16-bit memory module for CF33 library program code.
- Configure the memory space as 16 bits for the CF33 library's PCMCIA controller.

# **4 CF33 Library Reference**

This section gives a detailed explanation of CF33 library functions, as well as precautions regarding their use.

# **4.1 Outline of CF33 Library**

# **Functional outline**

The CF33 library is a set of CompactFlash functions in srf33 library format, used after linking functions to the target application. The following functions can be executed by calling the required function from the target application:

- Access using the FAT file system on CompactFlash and PCMCIA ATA cards
- FAT file system formatting of CompactFlash and PCMCIA ATA cards

# **4.2 Hardware Resources and Initialization**

# **Operating clock**

CF33 library assumes a value of 40 MHz (typ.) and 20 MHz for Bus Clock for high-speed (OSC3) clock frequency. To change the clock, modify the required parts of the CF33 header file(cf.h).

# **Memory**

The following describes precautions concerning memory:

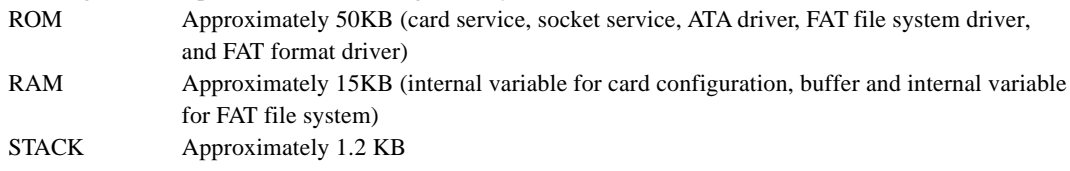

# **4.3 CF33 Driver and Library Specifications**

The specifications of the CF33 driver and library are described below.

- Interrupt functions of the socket service and the card service are open.
- Socket service and card service support only one PCMCIA slot. In the same way, ATA driver, FAT file driver and FAT format driver also support only one driver.
- FAT file system driver support FAT12 and FAT16. It does not support compressed driver and long file name as DoubleSpace and Stacker.

Also, while ATA card can perform partition configuration, this FAT file system driver supports only operation in the basic DOS area of partition 1.

• FAT format driver performs logical formatting of the FAT file system. It does not perform physical formatting.

# **4.4 DMT33006LV Board and DMT33CF Board**

# **Jumper and DIP switch configuration**

The supplied CF33 library places the memory space for the PCMCIA card controller in 0x2000000..0x23fffff, and the demonstration program in 0xc00000..0xcfffff, by default. Interrupt signal uses port K62.

Also, the CPU clock runs at 40MHz, and the bus clock at 20 MHz.

Based on the above, the jumper switch configuration is listed as follows:

### DMT33006LV :

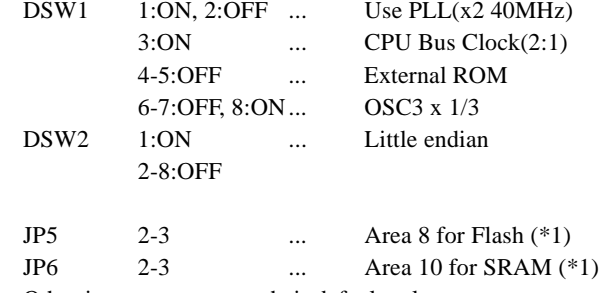

Other jumpers are set to their default values.

## DMT33FCF :

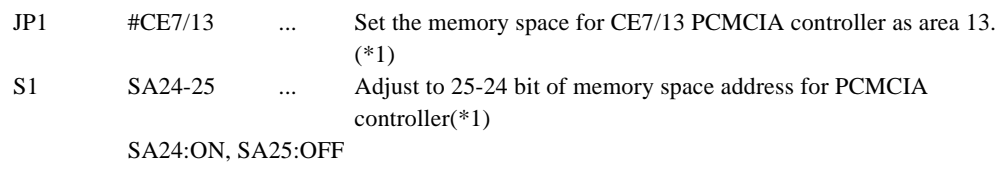

RA22-25 ... Decide 22-25 bit of memory space address for PCMCIA controller RA22:ON, RA23:ON, RA24:ON, RA25:OFF

(\*1) Change according to the memory space address for PCMCIA controller.

For configuration of the jumper and the DIP switch of the DMT33006LV board, refer to the DMT33006LV manual.

For configuration of the jumper and the DIP switch of the DMT33CF board, refer to the DMT33CF manual.

# **Memory space for the PCMCIA controller**

For the DMT33CF board, the MR-SHPC-01 chip is used as the PCMCIA controller. The memory allotted for the PCMCIA controller is 0x2000000..0x23fffff. 0x2000000..0x23fffff is used only for the register controlling the PCMCIA controller.

PCMCIA controller specification has bit 21-8 of the system address fixed at 0x3fff.

Also, the specification allocate 0x2000000..0x23fffff to memory window and I/O window in units of 1MB. Therefore, in the map setting of the ICD33 startup parameter file, add the following address as a RAM area.

```
Example)
; Map allocation (max 31 areas, 256bytes boundary)
RAM 0 1fff ; internal RAM area 8KB
IO 40000 4ffff ; internal IO area 64KB
RAM c00000 cfffff ; external RAM 1MB
RAM 2000000 23fffff ; PCMCIA controller area 4MB
```
# **PCMCIA controller interrupt signal**

For the PCMCIA controller interrupt signal, SIRQ0 to SIRQ3 are connected to K92, P32, P33, and P35 respectively . SIRQ0 -> K62  $SIRO1 - > P32$ SIRQ2 -> P33 SIRQ3 -> P35

# **4.5 Make and Run the CF33 Demonstration Program**

# **Make**

Three demonstration programs are provided as follows:

- ATA card demonstration program (demoata)
- FAT file system demonstration program (demofat)
- FAT format demonstration program (demofmt)

Open the MS-DOS window, move to the subdirectory containing the demonstration program, and perform make using the make file of the demonstration program. DOS> make -f demoxxxx.mak

Make can be run from Workbench wb33. . (Refer to the E0C33 Family C Compiler Package manual)

# **Customizing the CF33 library**

- 1. If the interrupt functions of the socket service and the card service need to be modified, do so using the open C source files ss.c and cs\_inq.c.
- 2. Extract the necessary objects from the library. Using the -x option of librarian lib33 enables you to restore them to their object files.

DOS> lib33 -x cf.lib cs\_irq.o

3. Compile the modified ss.c and cs\_inq.c, then add to the library.

DOS> lib33 -a cf.lib cs\_irq.o

4. Link the demonstration program.

### **Run**

Connect the CF33 demonstration board to the ICD33 target connector.

Also, connect the PC's COM1 port and LPT1 port to the ICD, using a serial cable and a parallel cable respectively.

Run the batch files for the respective demonstration program.

DOS> demoxxxx.bat

Debugger runs db33, and starts demonstration.

# **Contents of the demonstration program**

### **ATA card demonstration program**

For the physical center number given by the CompactFlash and the ATA cards, perform data read/write using the given sector size.

Detect whether the card is inserted; if the card is inserted, run the demonstration program to perform data read/write of 2 sectors from physical sector 1. After the demonstration is finished, pulling the card out ends the program. If an error occurs, the program aborts.

Specify the byte number of read/write as multiples of 512 bytes.

Also, after the card is installed, Vcc set voltage is shown in hexadecimal number as ten times of the actual voltage set.

## **FAT file system demonstration program**

For formatted CompactFlash and ATA cards, the program operate the FAT file system.

The program detects whether the card is inserted, and identifies the ATA card automatically. When the ATA card is inserted, the program starts. After the demonstration is finished, remove the card to end the program. If an error occurs, the program aborts.

Also, this program uses the real time clock for file modification date and time. The file update date and time read function(cfReadDate) in the real time clock's C source file for file date is replaced with the one in CF33 library.

The default value of the file modification date and modification time is set to 21:30:00 January 1 2000 by the real time clock initialization function.

The demonstration program performs tasks in the following order.

- 1. Set current directory
- 2. Make directory (make the TEST directory)
- 3. Open file (open the TEST.DAT file in the TEST directory)
- 4. Write file (Write the data on TEST.DAT file)
- 5. Read file (Read the data from TEST.DAT file)
- 6. Seek file (Seek TEST.DAT file in write mode and read mode.)
- 7. Close file (close the TEST.DAT file in the TEST directory)
- 8. Get number of files in the directory (number of files in the TEST directory)
- 9. Get contents of the directory (show files in the TEST directory)
- 10. Rename file (TEST.DAT file to DEMO.DAT file)
- 11. Rename directory (TEST directory to DEMO directory)
- 12. Set file property (property of the DEMO.DAT file)
- 13. Get file property (property of the DEMO.DAT file)
- 14. Get the serial number and the volume label
- 15 Set the serial number and the volume label (serial number 0x01234567, volume label E0C33)
- 16. Delete file (delete DEMO.DAT file)
- 17. Delete directory (delete DEMO directory)
- 18. Get disk space

### **FAT format demonstration program**

After the CompactFlash and ATA cards are inserted, the program starts to perform FAT formatting. When the message prompts for performing FAT formatting, input the serial number and the volume label to start the format demonstration. If an error occurs, the program aborts.

The program detects whether a card is inserted; if the ATA card is identified (automatically), it starts the demonstration program. If the card is removed, the programs ends. If an error occurs, the program aborts.

# **4.6 Socket Service Specification**

# **About definition of the socket service and customization of the variables table**

User can modify the values listed below by modifying the C source file and the header file of the socket service.

- CPU wait number
- Addresses of the PCMCIA control register and the memory area
- Priority of interrupts used by the socket service and the card service
- Interrupt port used by the PCMCIA controller
- Bus clock cycle

# **CPU wait number**

Modify the following definition of the CF33 header file (cf.h).

#define CF\_LOOP10\_PER\_MICRO 12 ...Approximately 12us/10loop when the CPU clock is running at 40 MHz

In the default setting, it is set to match the time when the wait loop is 10, with the CPU clock running at 40 MHz.

The case of CPU Clock 20Mhz is below.

#define CF\_LOOP10\_PER\_MICRO 6 ....Approximately 6us/10loop when the CPU clock is running at 20 MHz

Modify the definition comparing with the modification in the Wait function(cfWait) of the CPU clock and the socket service C source file.

# **Modify the PCMCIA control management register address and the memory area address(\*2)**

Modify the following definition of the CF33 header file(cf.h)

#define CF\_MEM\_BASE 0x02000000

This is a base address definition of memory space. A total of 4 MB of memory space must be used: 1 MB for each of the attributes window area, the common window area, the I/O window area, and the PCMCIA controller management register area.

(\*2) With DMT33CF, address of PCMCIA memory space is specified by the DMT33CF board jumper and the DIP switch.

### **Interrupt priority used by the socket service and the card service**

Modify the following configuration of the CF33 header file(cf.h)

#define CF\_INT\_PRI\_LEVEL 3

It's a interrupt priority level of the socket service and the card service. By default, 3 is defined.

# **Interrupt port used by the PCMCIA controller**

Modify the following definition of the CF33 header file(cf.h).

#define CF\_SIRQ0\_K62

It's a definition of interrupt port you use.

To change to SIRQ1, modify it to SIRQ1\_P32. To change to SIRQ2, modify it to SIRQ2\_P33. The interrupt port specification does not allow use of P35(SIRQ3).

Because modifying this part enables the card service C source file(cs\_irq.c) to be modified, customize the CF33 library together with the socket service C source file.

Also, modify the interrupt vector address of the user's program.

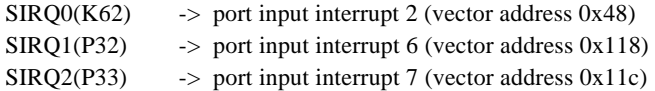

# **Bus clock cycle**

Modify the following CF33 header file (cf.h)

#define CF\_BUS\_CT 50 ... 1/20MHz = 50ns

Set the bus clock cycle in units of nano second for speed setting of PCMCIA's window area. The CF33 ATA driver set the attribute window to 700ns, and the I/O window to 300ns.

The case of CPU Clock 20Mhz is below.

#define CF\_BUS\_CT  $25$  ...  $1/40MHz = 25ns$ 

# **4.7 Card Service Specifications**

# **Get the card service status**

Use the following function to get the card service status. Int cfGetCardStatus(void) ... Card service status acquisition function

Return values are as follows:

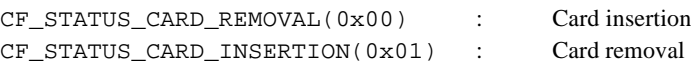

# **Card insertion/removal processing**

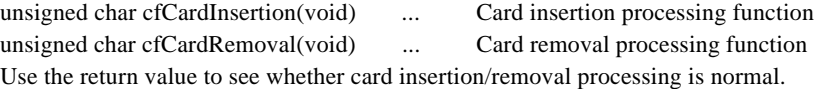

# **Set CF33 callback function**

Registering card insertion/removal processing to the CF33 callback function enables callback processing on card insertion/removal. You can register one function for each of the events. If more than one function are registered for the same event, the last function registered function becomes available.

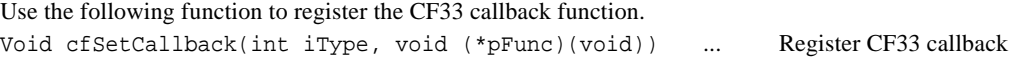

This function registers the card insertion/removal processing as a CF33 callback function. The first argument indicates a callback event type, as follows:  $CF$  CB REMOVAL(0x00) : Event of the time of removal

```
CF-CB INSERTION(0x01) : Event in the time of insertion
The second argument specifies callback function pointer..
```
# **Call CF33 callback function**

Use the following function to call the CF33 callback function. unsigned char cfCFCallback(void) ... CF33 Callback Function

It calls the CF33 callback function. If the CF33 callback function is not registered, a return value of normal termination is always returned.

To see whether the card insertion/removal processing is normal, check the return value of the following global variable in the card service interrupt management function during interrupt processing.

unsigned char cf\_bCBRet

0 is returned for normal operation, or some other value for error.

Also, if the card is removed during access to the card, callback process of card removal is performed; therefore error processing is performed.

# **4.8 ATA Driver Specifications**

# **ATA drive geometry information**

For the ATA drive's FAT formatting, the ATA drive geometry structure shown below is set as global.

AtaDrvGeom\_t cf\_stAtaDrvGeom

AtaDrvGeom\_t is the geometry structure definition of the ATA drive.

# **ATA driver voltage specification**

The ATA card has the voltage configuration information stored in CIS information. For CompactFlash with its Vcc supporting both 5V and 3.3V voltage, its voltage is set automatically to either one of them according to the voltage configuration of the CIS information.

Also, the Vcc voltage can be found by checking the following global variable.

unsigned char cf\_bAtaCardVcc CF VOLT  $33 (33)$ : Vcc = 3.3V  $CF_VOLT_50 (50) : Vec = 5.0V$ 

# **ATA driver access method**

The ATA card has three access methods: memory mode, I/O card, and true IDE mode. The ATA driver operates using the contiguous I/O map system of the I/O card mode. Also, the ATA driver assumes the CPU clock is running at 20 MHz to 80 MHz.

# **4.9 FAT File System Specifications**

# **Global variable of FAT file system driver**

The following is the global variable of the FAT file system driver.

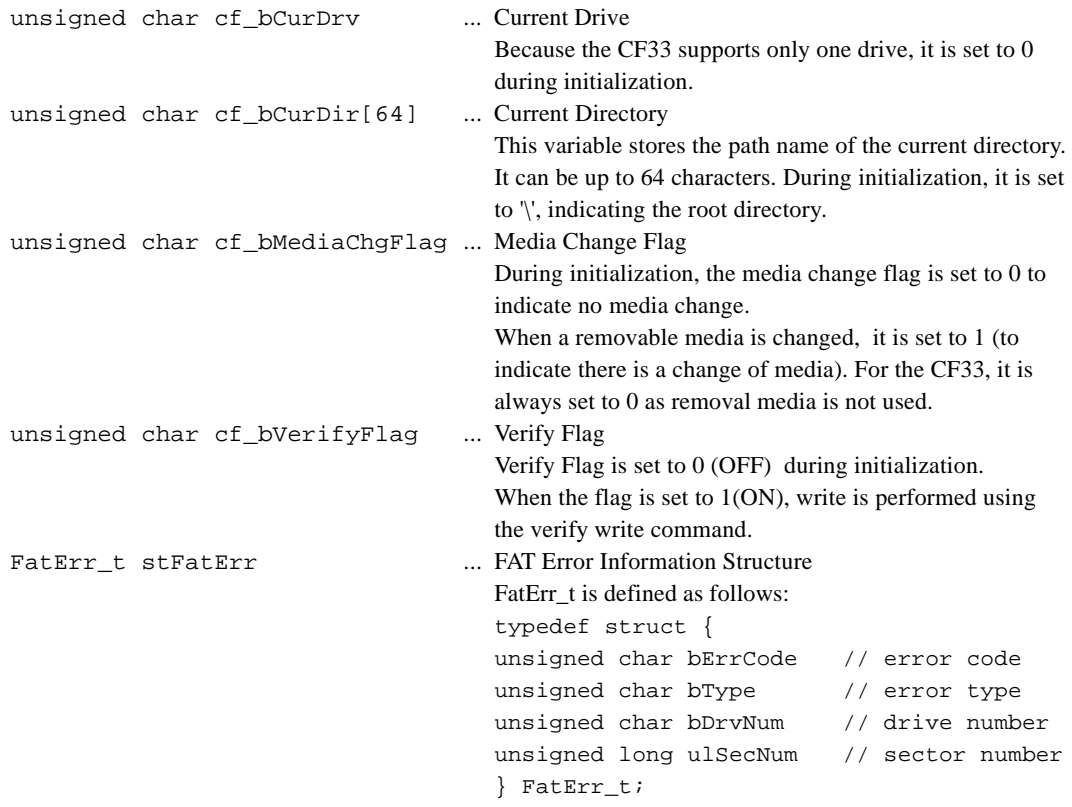

The following error statuses are used set for the error code of the FAT Error Information Structure.

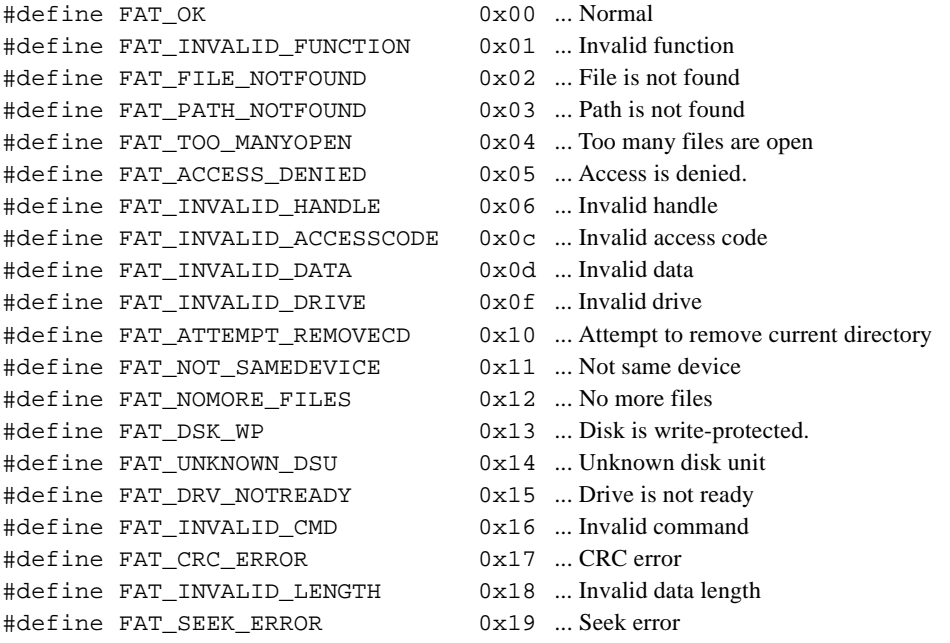

```
#define FAT_NOT_DOSDISK 0x1a ... Disk is not for DOS
#define FAT SECTOR NOTFOUND 0x1b ... Sector is not found
#define FAT WRITE FAULT 0x1d ... Write fault
#define FAT READ FAULT 0x1e ... Read fault
#define FAT GENERAL FAILURE 0x1f ... General failure
#define FAT SHARING VIOLATION 0x20 ... Sharing violation
#define FAT_LOCK_VIOLATION 0x21 ... Lock violation
#define FAT_INVALID_DISKCHANGE 0x22 ... Invalid disk exchange
#define FAT EMPTY CLUSTER 0x23 ... No empty cluster
#define FAT_DRIVE_BUSY 0x24 ... Drive is busy
The following are set for the FAT Error Information Structure.
Error Type (bit 3-0)
#define FAT ET GENE 0x00 ... General failure
#define FAT ET CHRDEV 0x01 ... Character device is not available
#define FAT_ET_NOFAT 0x02 ... Not FAT file system
#define FAT ET BADFNAME 0x03 ... Invalid file name
#define FAT ET BADFAT 0x04 ... Invalid FAT, cluster
#define FAT_ET_PARA 0x05 ... Invalid parameter
#define FAT_ET_BPB_RD 0x08 ... BPB area read error
#define FAT ET DSK RD 0x09 ... Cannot read disk
#define FAT ET DSK WR 0x0a ... Cannot write disk
Program abort request(bit 4)
#define FAT_ET_ABORT 0x10 ...Program abort request(not used in CF33)
Area information(bit 7, 6)
#define FAT_ET_SYS 0x00 ... System area
#define FAT_ET_FAT 0x40 ... FAT area
#define FAT_ET_RDIR 0x80 ... Directory area
#define FAT_ET_DATA 0xc0 ... Data area
```
# **Restrictions on the FAT file system driver specification**

Files handled by the CF33 file system must all be in the binary mode. The maximum number of files allowed to open is 20. Because the maximum number of buffers for open files is 20, this also affects the restriction.

Path name of the current directory can be up to 64 characters.

A file name consists of 8 characters plus the 3-character extension. Long name is not supported.

# **FAT file system driver function**

The following FAT file system driver functions are available. For details, refer to "FAT file system driver specification".

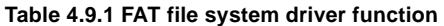

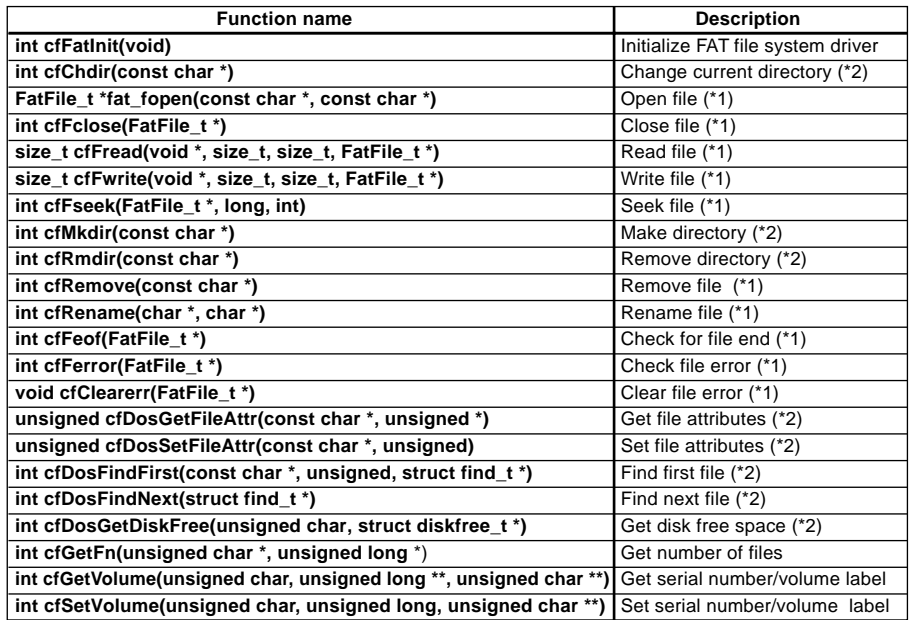

(\*1) Compatible with ANSI's C function

(\*2) Compatible with C function of MS-C Ver 6.0 for MS-DOS

File structure of CF33's FAT file system driver is defined as follows: typedef stuct {

```
int flag // file mode flag
   int _file; // file descriptor
}FatFile_t;
```
# **Character code used by the FAT file system driver**

Character code not available for the FAT file system driver

The following character codes are not available because of CF33's FAT file system driver inside processing.  $* ?$ . \ null (00H, '\0') space (20H)

\* ? ... Used as the wild card character ... Used to separate extension \ null character ... Used in path name to separate file name from directory name. space character Do not use for the file and directory name.

However, the space character(20H) can be used in a volume label.

# **Customize the character code used by the FAT file system driver**

By default, the following JIS X208-compliant character codes are used in file name, directory name, and volume label.

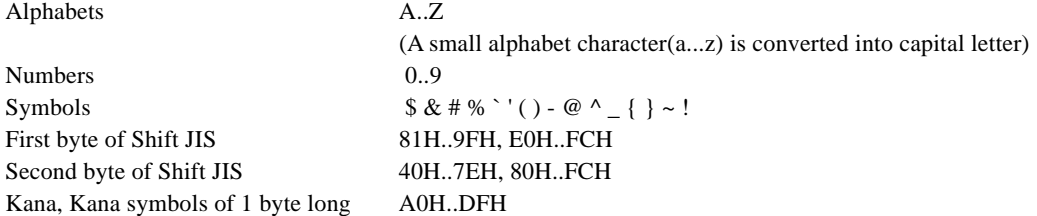

The following symbols are not available.

```
" * + \ldots / : : \le = > ? \cup \cup
```
The space character(20H) cannot be used in file names and directory names, but can be used in volume labels

To meet the supported character standard, modify the value and string for comparison with the condition of the following functions in the FAT file system character inspection functions' C source file (fatchchk.c). in the CF33 library's open C source code section.

int cfIs2ByteCode1(unsigned char) : Function to inspect the first byte of the double byte code In the following conditional text, change the value for comparison with the character code

```
if ((bChr >= 0x81) && (bChr <= 0x9f)) return 1;
if ((bChr >= 0xe0) && (bChr <= 0xfc) return 1;
If it is in the comparison range, 1 is returned.
```
int cfIs2ByteCode2(unsigned char) : Function to check the second byte of the double byte code In the following conditional text, change the value for comparison with the character code.

```
if ((bChr >= 0x40) && (bChr <= 0x7e)) return 1;
if ((bChr >= 0x80) && (bChr <= 0xfc)) return 1;
If it is in the comparison range, 1 is returned.
```

```
int cfIsFnchr(unsigned char) : Function to inspect 1 byte code
In the following conditional text, change the value for comparison with the character code.
if ((bChr >= 0xa0) && (bChr <= 0xdf)) return 1;
If it is in the comparison range, 1 is returned.
```
Also, when symbols are changed, to use a character, add it to the bFnOK[] string, or remove a character from the string if it is mot required.

# **Modification date and time of file**

In the CF33 library, the file update date read function(cfReadDate) is a dummy function. The user needs to prepare a function to read the modification date and time. For API specification and return value of the file update date read function, use the same value and specification of cfReadDate function.

# **4.10FAT Format Driver Specification**

# **CF33 FAT driver format specification**

- Support ATA card only
- Number of bytes per sector : 512 bytes
- Number of sectors per cluster : expressed as power of 2 (FAT12 is fixed to 8, and FAT16 has a minimum of 4)
- Number of entries in the root directory : 512 entries (32 sectors) fixed
- FAT format driver decides and initializes the sizes of the MBR area, the PBR area, FAT the table area, the root directory area, and the data area, to get the maximum data area in the basic DOS area in partition 1.
- These numbers may not match the numbers of sectors or clusters formatted by the format command of MS-DOS or MS-Windows.

# **4.11 Sample Programs of CF33 Library and FAT File System Driver**

The process of FAT file system driver demo program processing is below.

- 1. Perform initialization of the real time clock. (Only when to use the real time clock)
- 2. Perform initialization of the socket service and the card service.
- 3. Set the card installation/removing processing to the CF33 callback function. If the card status changes, an interrupt triggers and the callback function for card insertion/removal is called from within the interrupt processing.
- 4. Perform initialization of the ATA driver, and register the ATA driver as the event handler for the card service.
- 5. Confirm the status of whether the card is already inserted.
- 6. If the card is already inserted, perform callback processing of card insertion at this time. If the card is not inserted, get the status of the card service, then check to see whether the card is inserted.
- 7. After callback processing is done, check to see whether an error has occurred in the callback processing.
- 8. Perform demonstration of the FAT file system driver. To perform initialization of the FAT file system in the beginning of the text processing part(fatTest), call the FAT file system driver initialization function(cfFatInit), then perform each of the FAT file system driver functions.
- 9. Get the card service status, and check to see whether the card is removed.

## **Main function part of C source file(demofat.c) of the FAT file system demonstration**

```
#include <stdio.h>
#include <string.h>
#include "cf.h"
/* Prototype */
int main(void);
int fatTest(void);
extern void write_str(char *);
extern void write_hex(unsigned long);
extern void cfSetClock(unsigned long);
#define DATE_TIME 0x0e44151e // 2000.01.01 21:30
#define TEST_SIZE 0x800
/* Global variable */
unsigned char bData[TEST_SIZE];
/***************************************************************************
* main
* Type : int
    Ret val : Return code FAT_OK = Success, Others = Error
    Argument : void
    Function : FAT demonstration main function.
*******************************************************************************/
int main(void)
{
    int iStatus;
    unsigned char bRet;
    write_str("*** FAT File System Demo Program ***\n");
```

```
write str("\n\'n");
/* Initialize real time clock */
cfSetClock(DATE_TIME);... 1. Initialize real time cClock
/* Initialize socket service and card service */
cfSSInit();...2. Initialize socket service and card service
cfCSInit();
/* Register CF33 callback function */
cfSetCallback(CF_CB_REMOVAL, cfCardRemoval);...3. Register callback function
cfSetCallback(CF_CB_INSERTION, cfCardInsertion);
/* Initialize ATA */
if ((bRet = cfAtaInit()) != CS SUCCESS) \{...4. Initialize ATA driver
        write_str("ATA initialize error = ");
        write_hex(bRet);
        return 1;
}
iStatus = cfGetCardStatus(); // Check card is inserted already
...5. Check card is inserted already
if (iStatus == CF_STATUS_CARD_INSERTION) {
         cf_bCBRet = cfCardInsertion(); // Card insertion
} else {
         /* Wait for card insertion */
         while (1) {
                 iStatus = cfGetCardStatus(); ... 6. Wait for card insertion
                 if (iStatus == CF_STATUS_CARD_INSERTION) break;
         }
}
write_str("Card insert!\n");
if (cf_bCBRet != CS_SUCCESS) { // Callback return check
...7. Check for error after callback processing
        write_str("Card insertion process error = ");
        write_hex(cf_bCBRet);
        return 1;
}
/* FAT test */if (fatTest() != FAT_OK) \{ \dots 8 \}. FAT file system demonstration program
        write_str("FAT error = ");
        write_hex(cf_stFatErr.bErrCode);
        return 1;
}
/* Wait for card removal */
while(1) {
         iStatus = cfGetCardStatus();...9. Wait for card removal
         if (iStatus == CF_STATUS_CARD_REMOVAL) break;
}
write str("Card remove!\n");
if (cf_bCBRet != CS_SUCCESS) { // Callback return check
...7. Check for error after callback processing
        write str("Card removal process error = ");
        write_hex(cf_bCBRet);
        return 1;
}
write\_str("\n'\n');
return FAT_OK;
```
}

# **4.12CF33 Library Reference**

CF33 library "cf.lib" includes CompactFlash and socket service/card service driver, the ATA driver, the FAT file system driver, and the FAT format driver for PCMCIA ATA card. When they are linked to the user program, formatting of CompactFlash or PCMCIA ATA card, and file access to the FAT file system become available. The CF33 library functions are listed in Table 4.12.1.

### **Table 4.12.1 List of CF33 Library Functions**

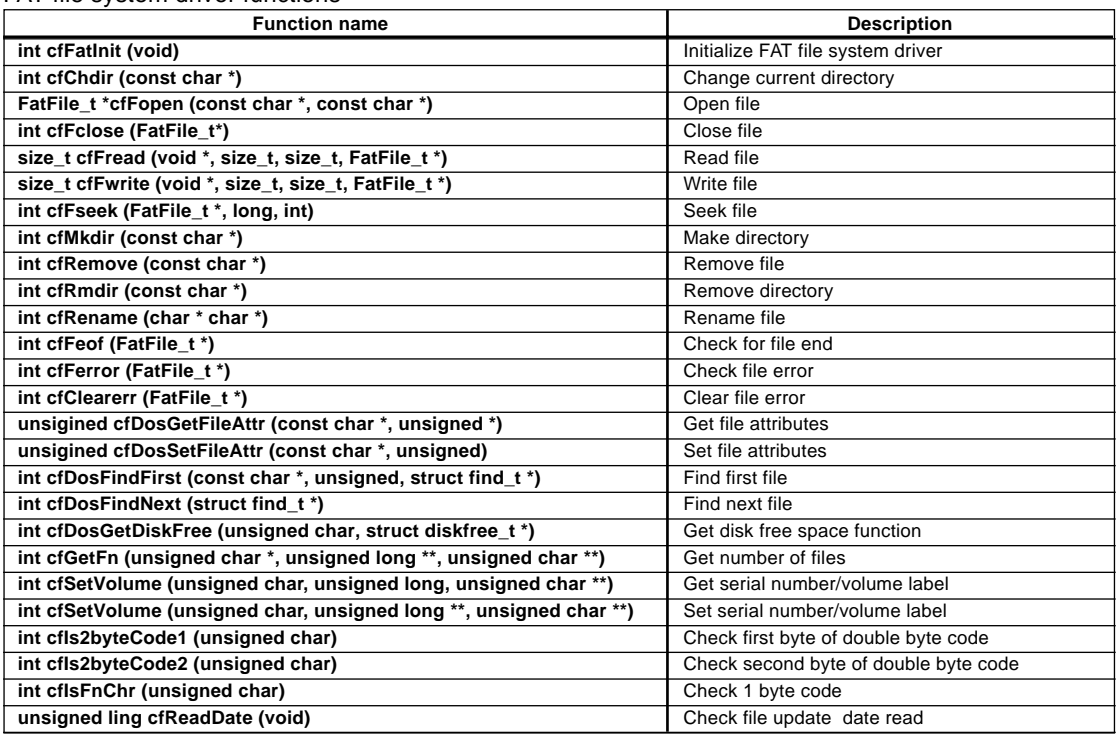

FAT file system driver functions

# FAT file format

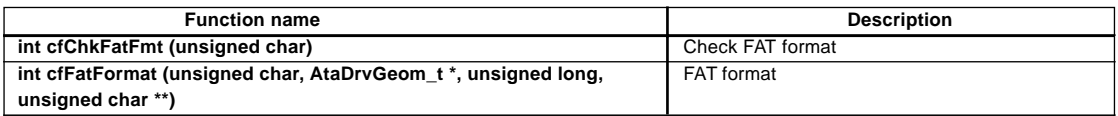

# Card service

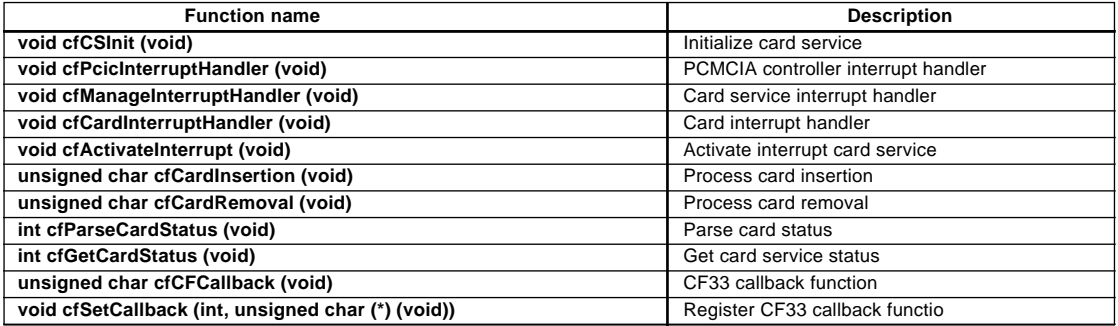

### Socket service

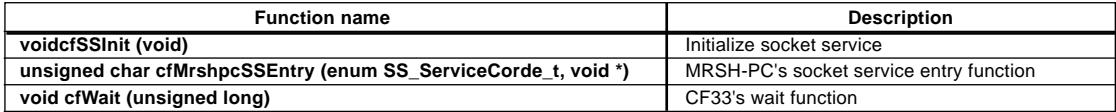

# ATA driver

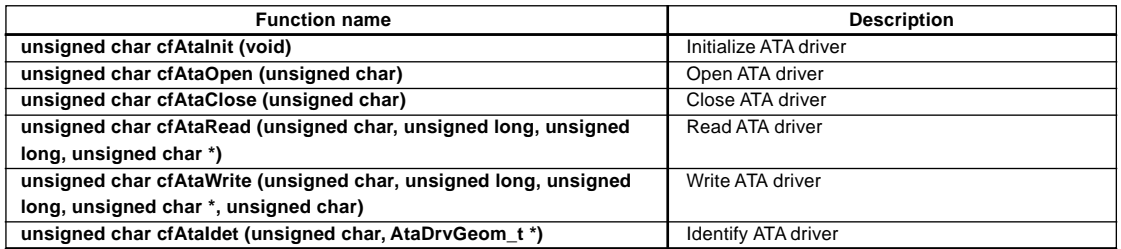

The specifications for each function are explained below. For usage examples, see the source file for demonstration program.

# **4.12.1 FAT File System**

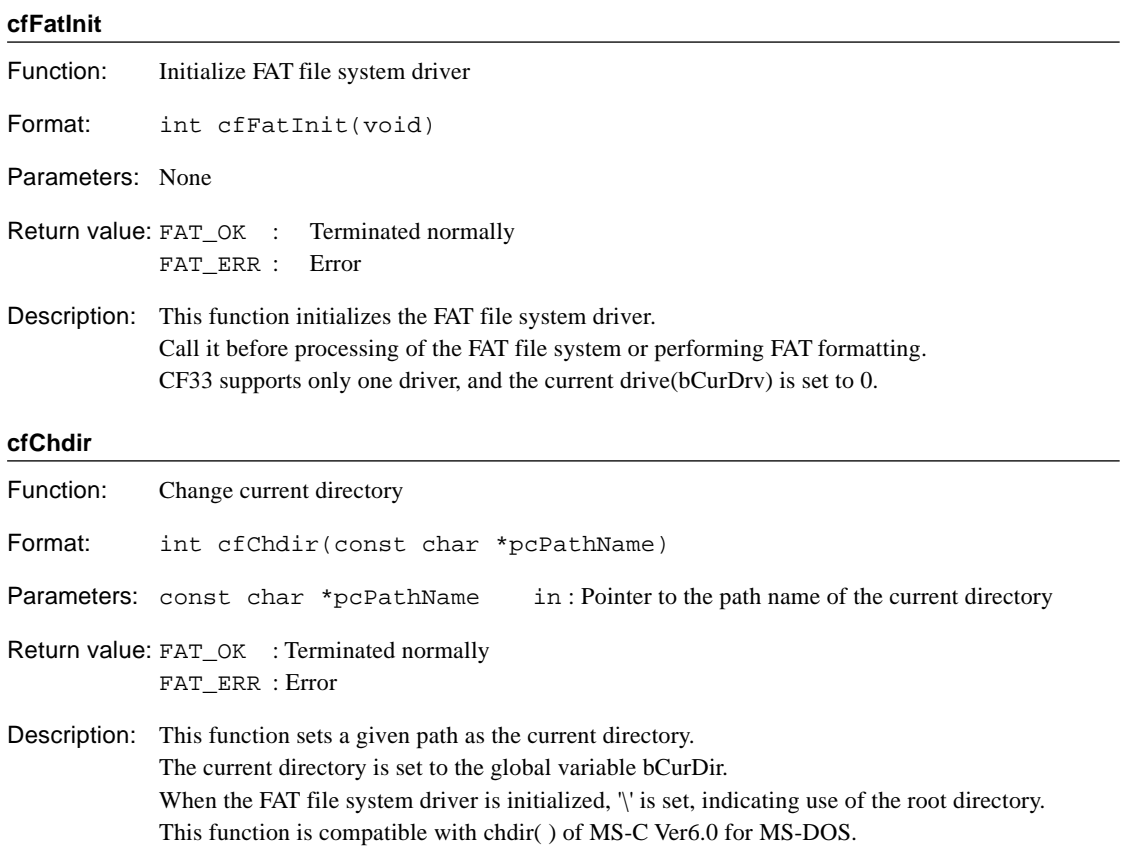

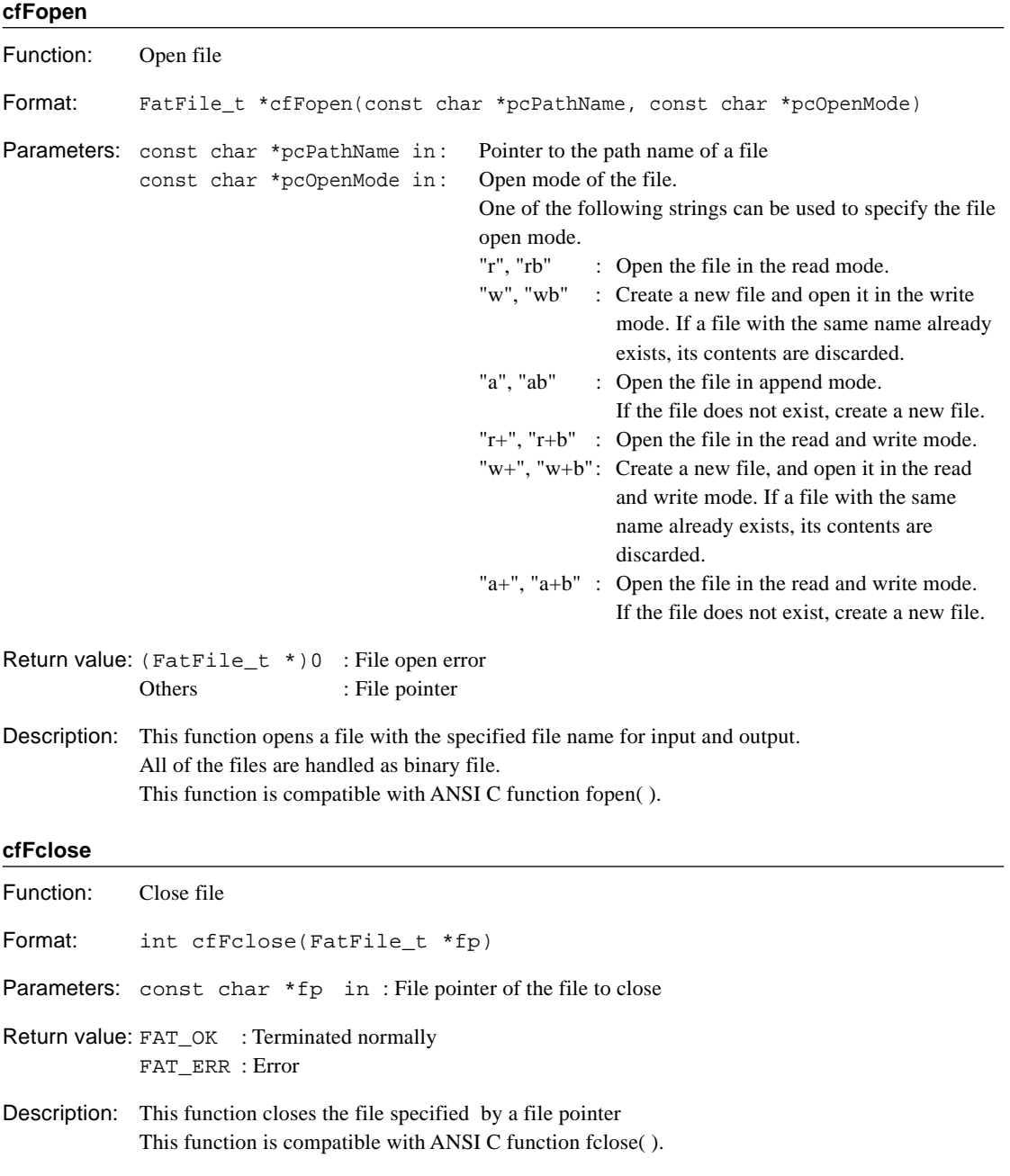

### **4 CF33 LIBRARY REFERENCE**

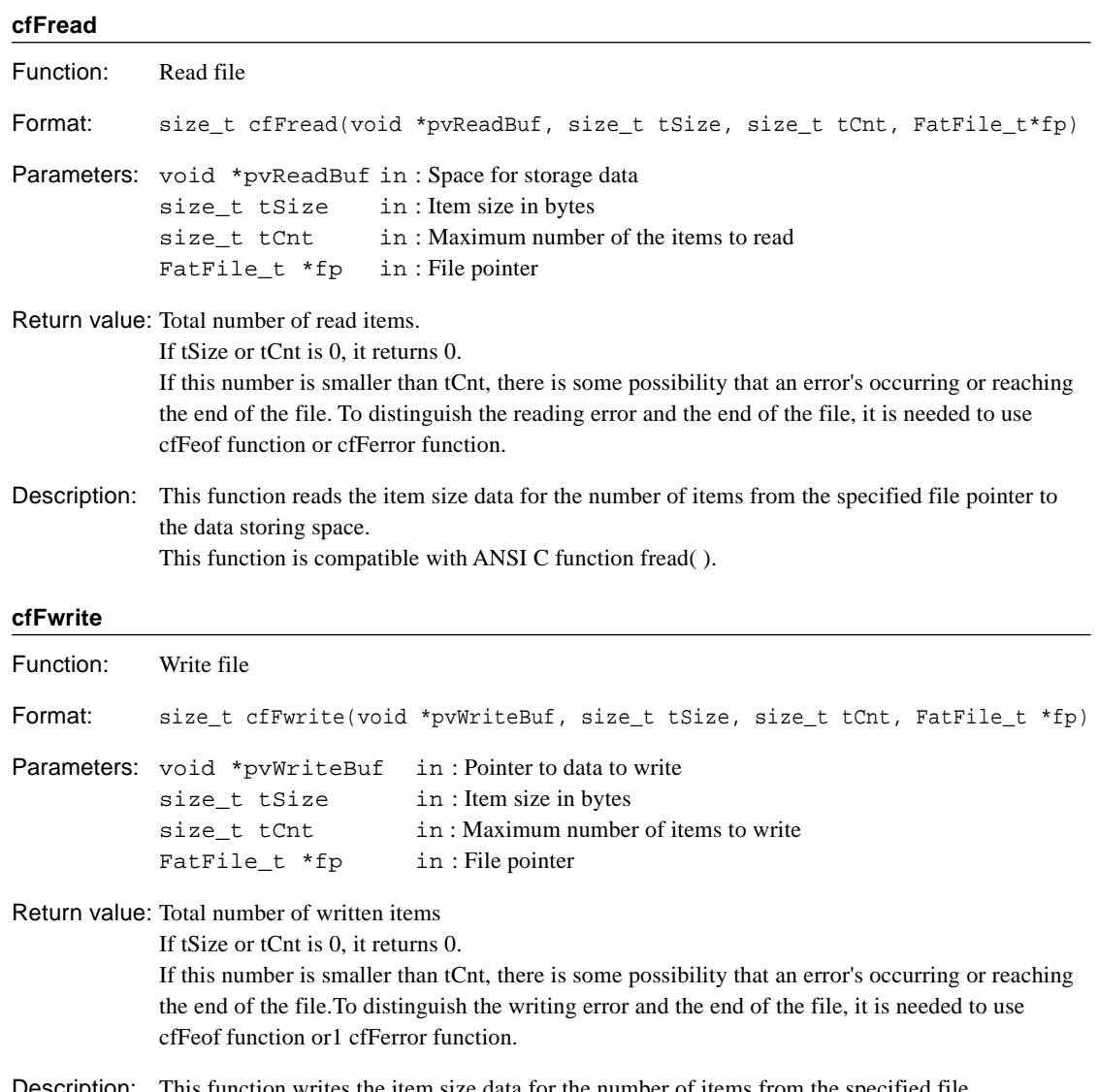

Description: This function writes the item size data for the number of items from the specified file pointer to the data writing pointer. This function is compatible with ANSI with C function fwrite( ).

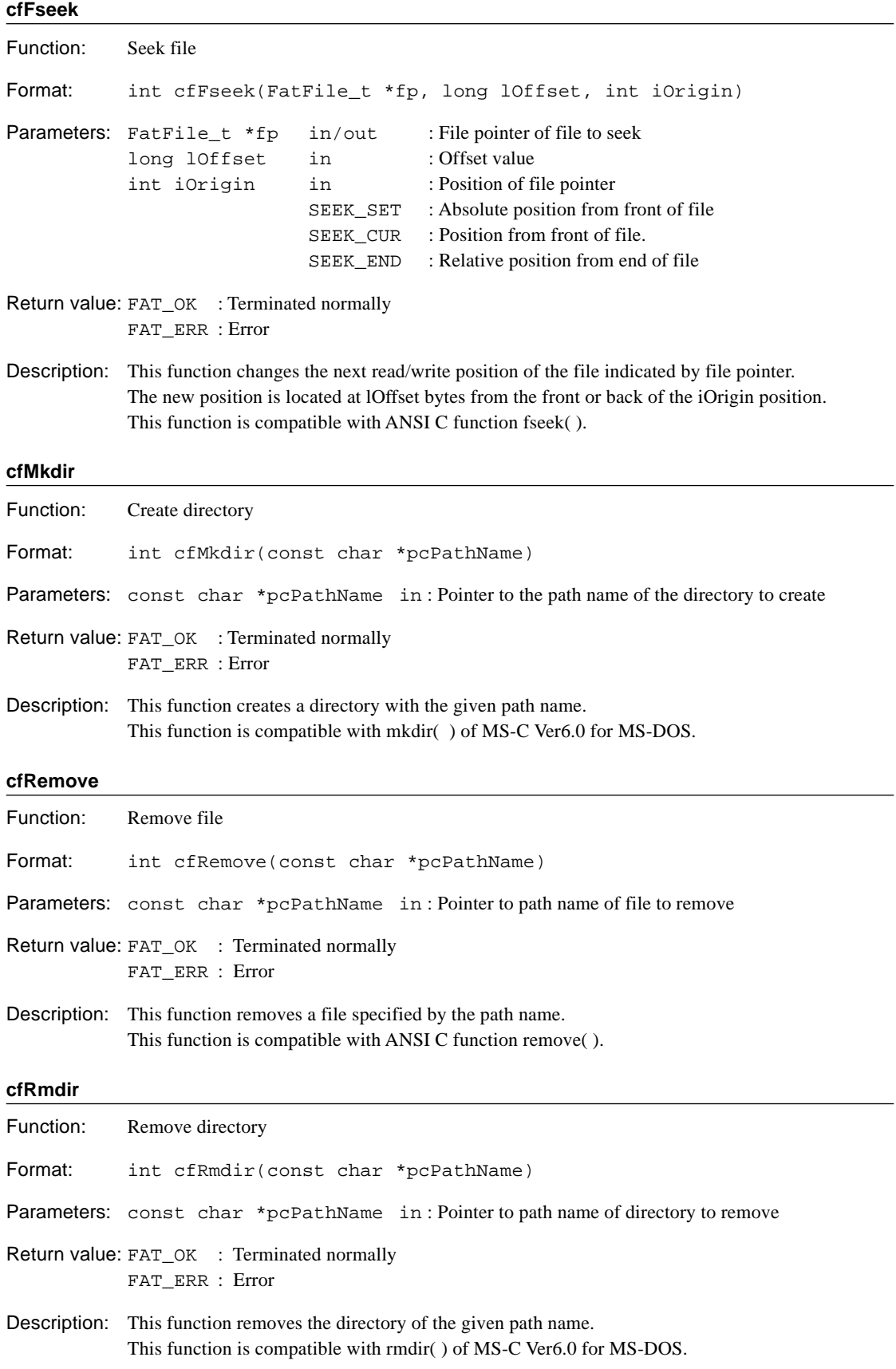

### **4 CF33 LIBRARY REFERENCE**

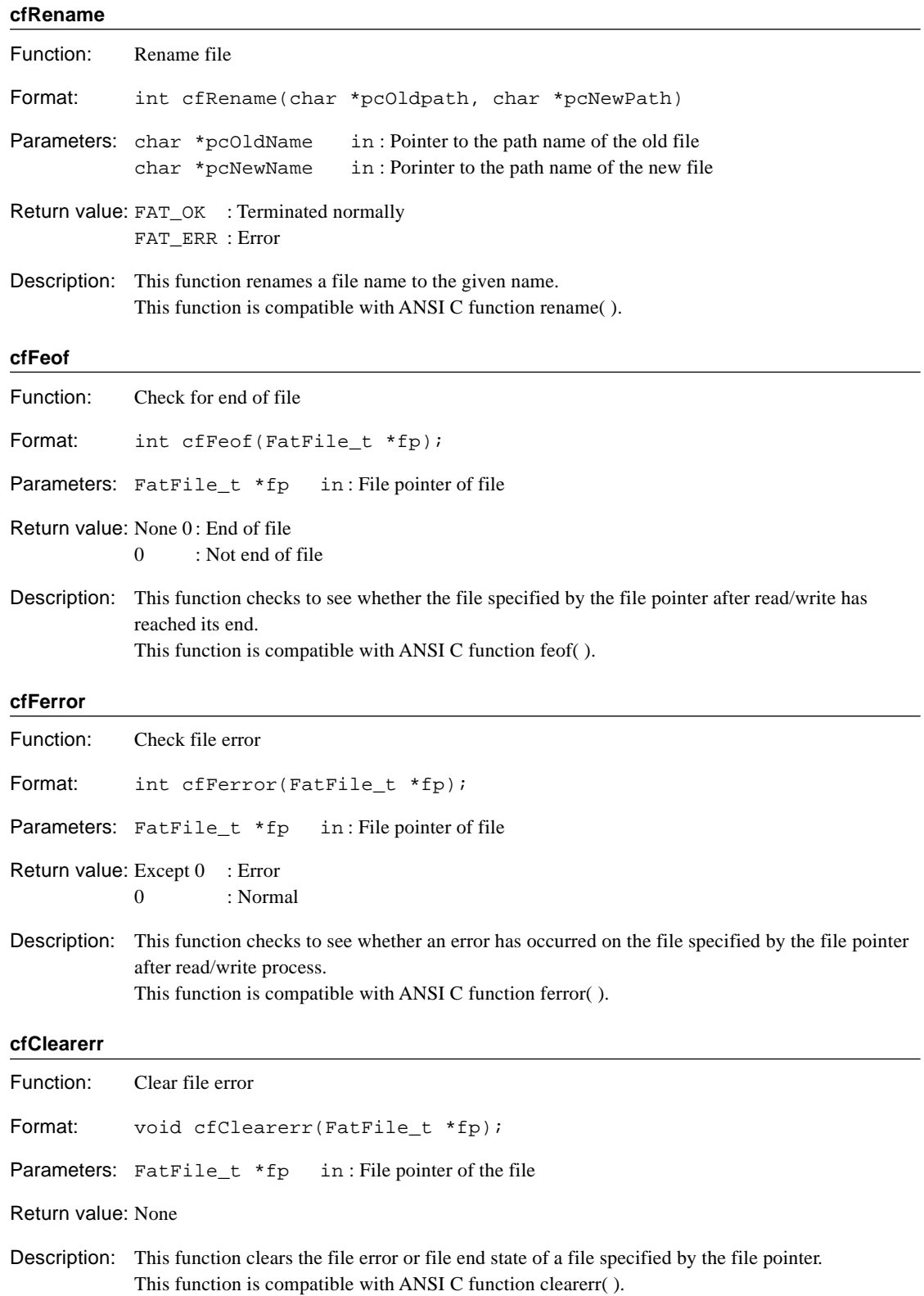

# **cfDosGetFileAttr**

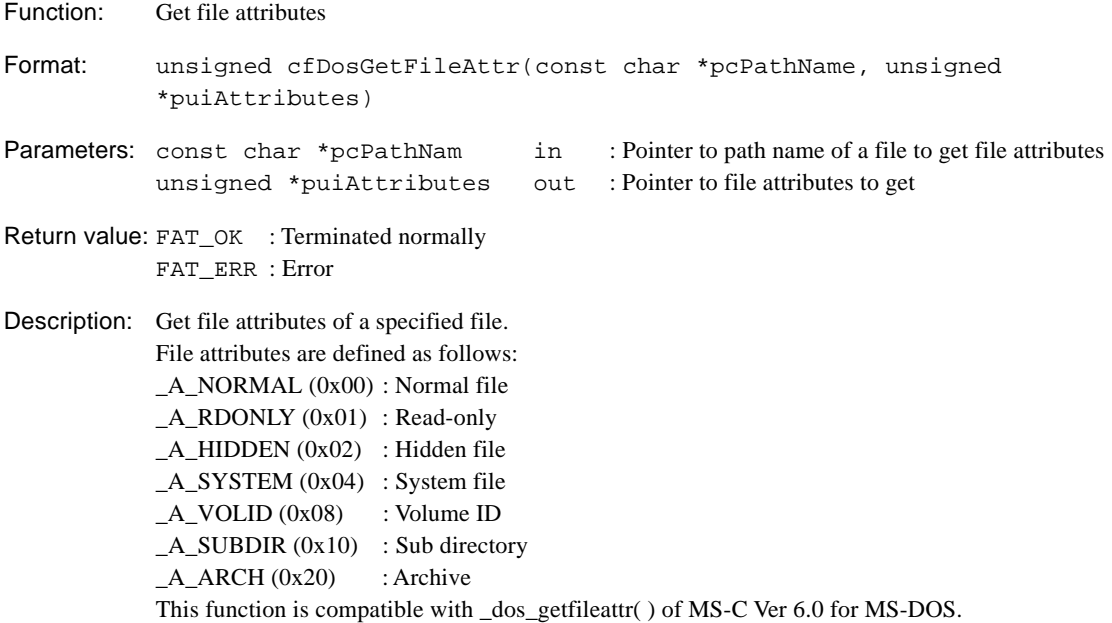

# **cfDosSetFileAttr**

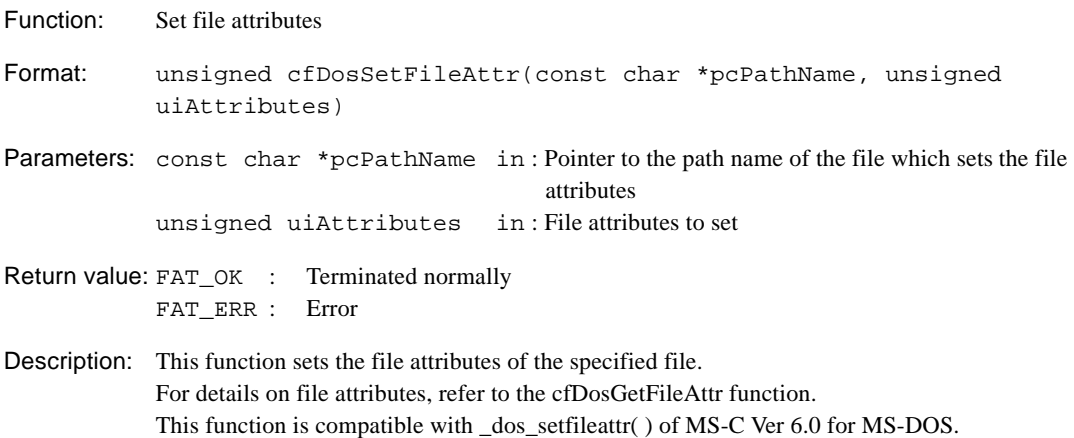

### **4 CF33 LIBRARY REFERENCE**

## **cfDosFindFirst**

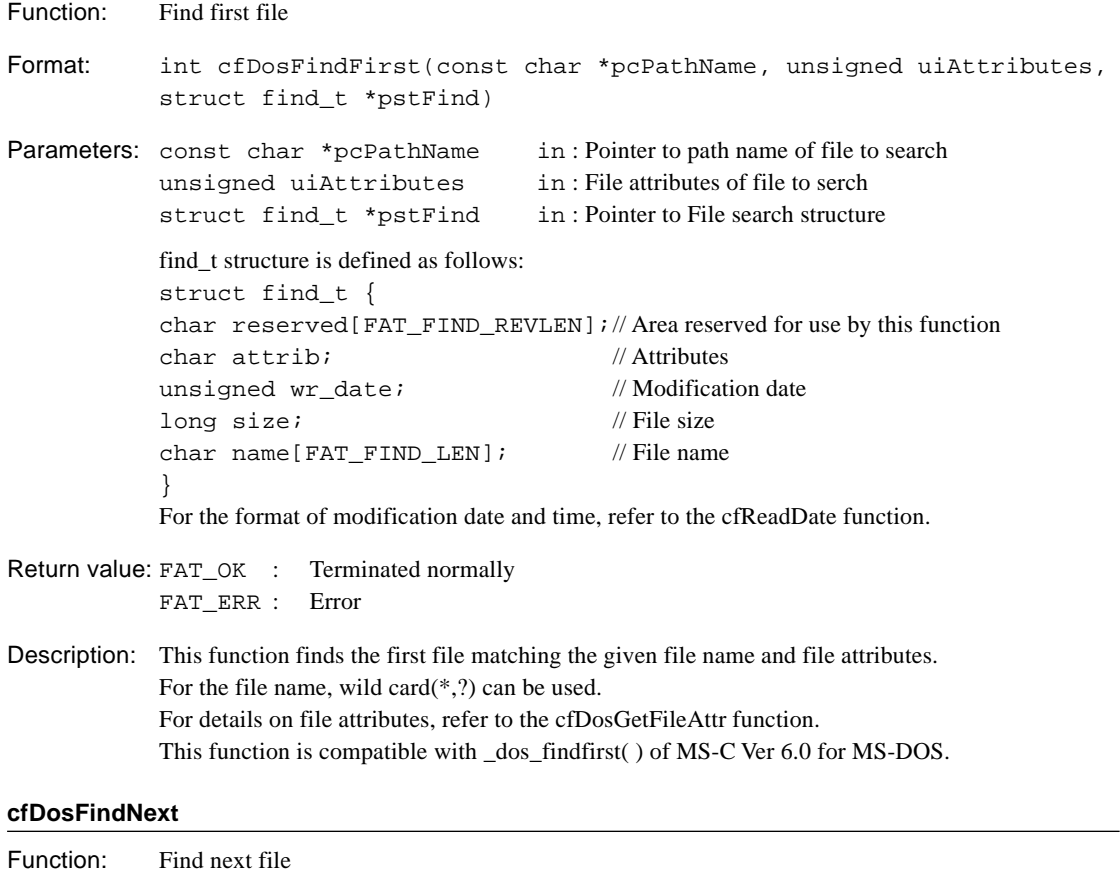

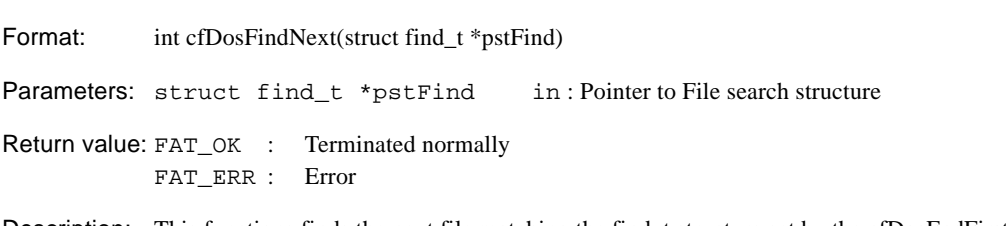

Description: This functions finds the next file matching the find\_t structure set by the cfDosFndFirst function. This function is compatible with \_dos\_findnext( ) of MS-C Ver 6.0 for MS-DOS.

# **cfDosGetDiskFree**

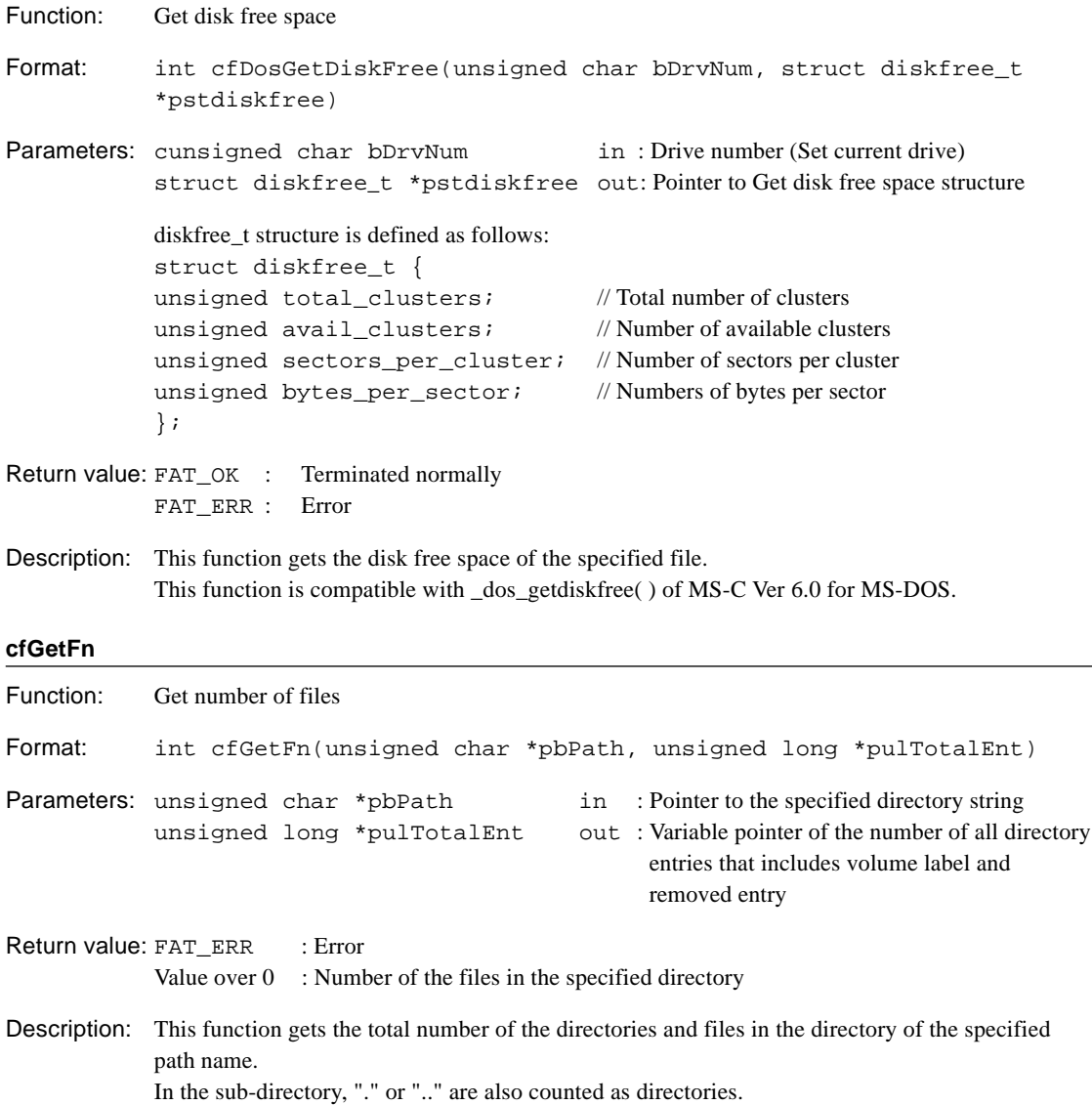

### **4 CF33 LIBRARY REFERENCE**

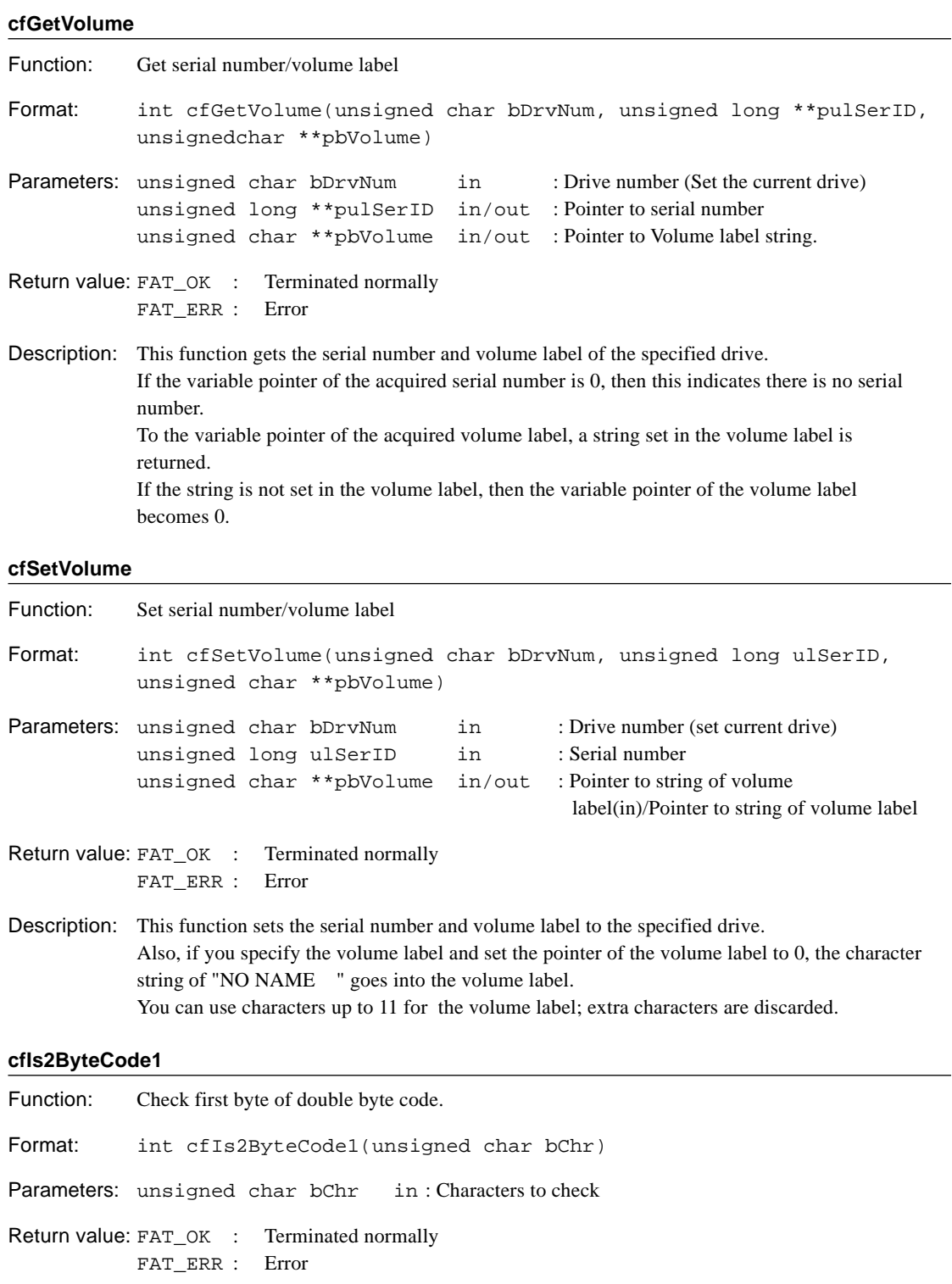

Description: This function check the first byte of the double byte code.

# **cfIs2ByteCode2**

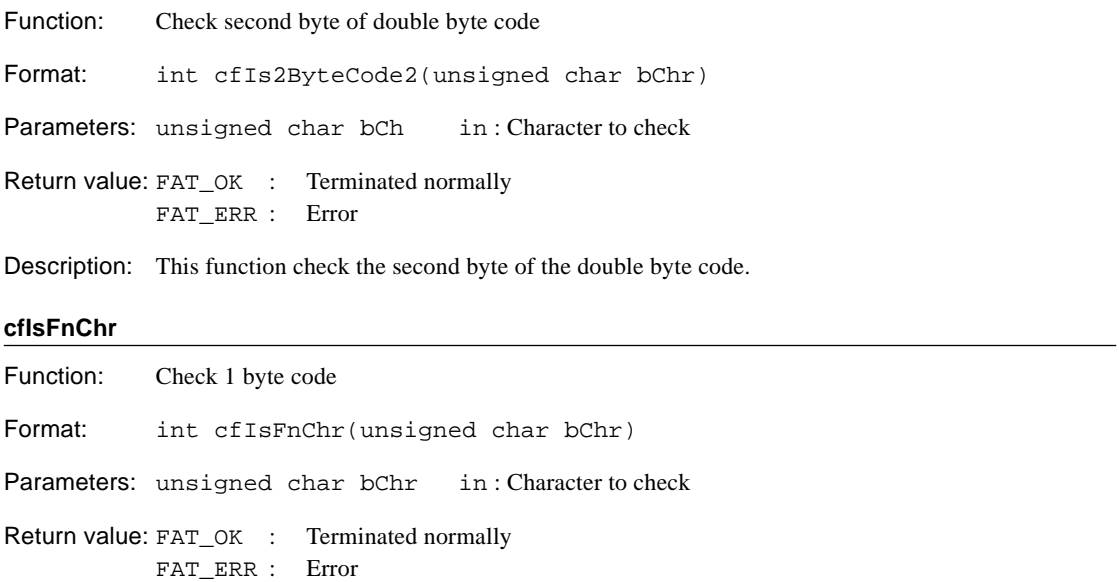

Description: This function check the 1 byte character code.

## **4 CF33 LIBRARY REFERENCE**

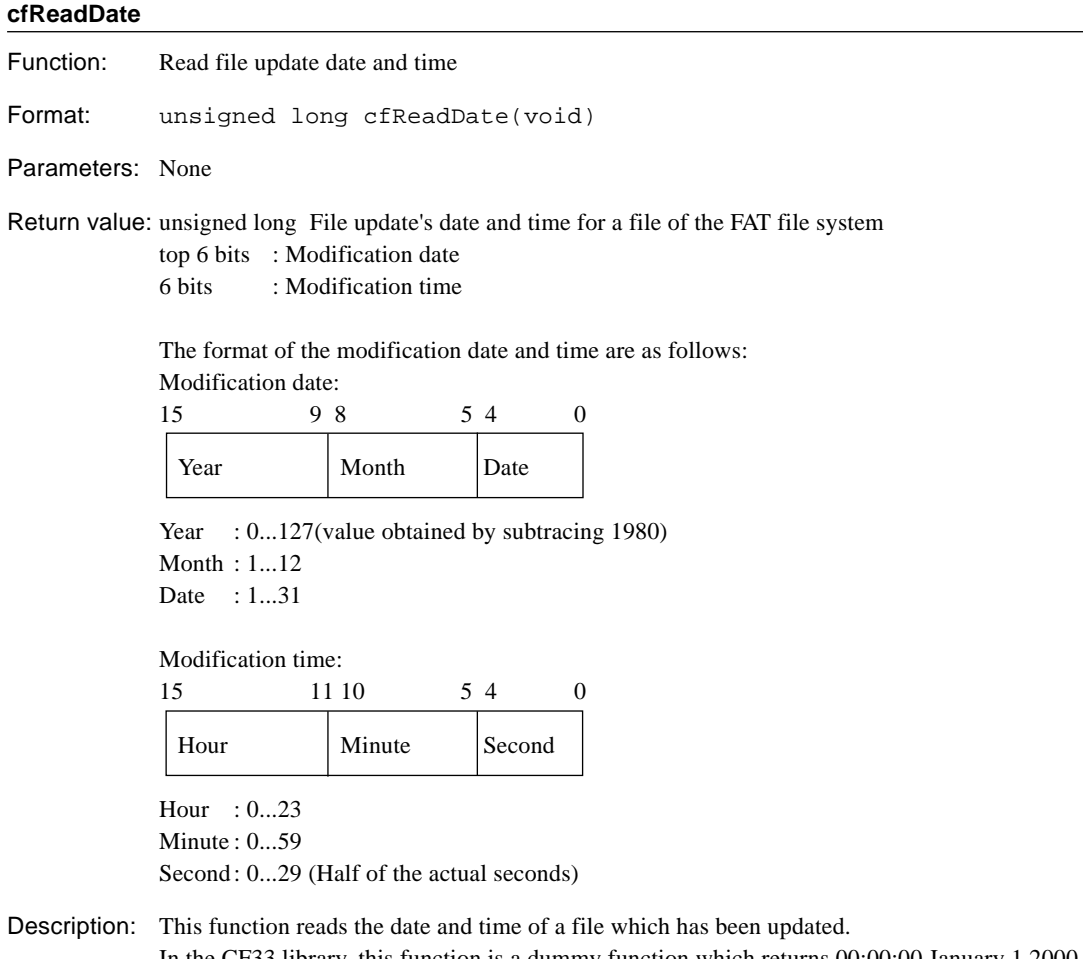

In the CF33 library, this function is a dummy function which returns 00:00:00 January 1 2000. The user needs to prepare a function to read the data and time a file is updated. Make sure to meet Data format of Modified date and modifying time to the Return Value's specification above.

# **4.12.2 FAT Format**

### **cfChkFatFmt**

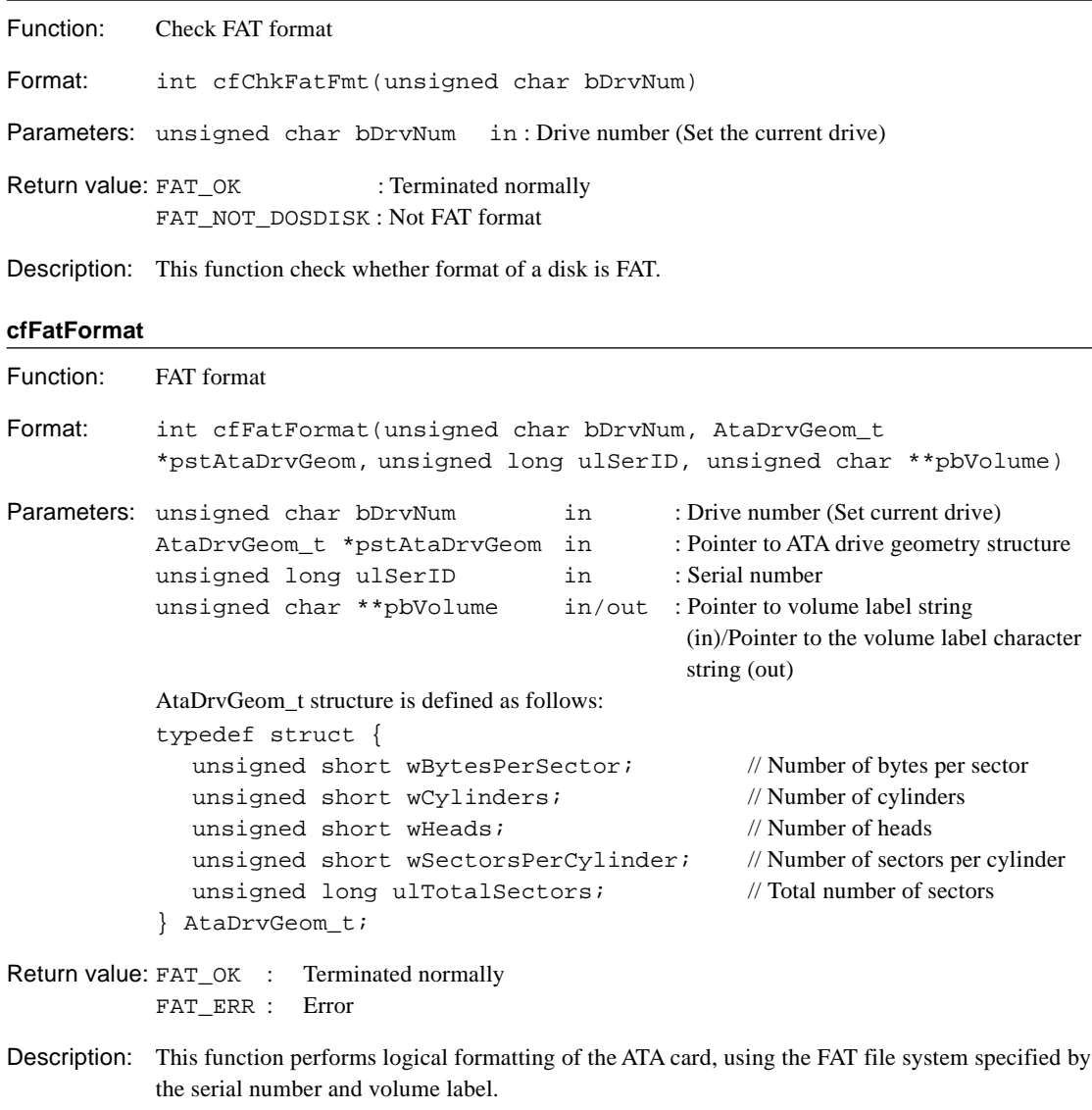

Also, if you specify the volume label and set the pointer of the volume label to 0, then the string of "NO NAME " goes into the volume label.

You can use up to 11 characters for the volume label; extra characters are discarded.

# **4.12.3 Card Service**

# **cfCSInit**

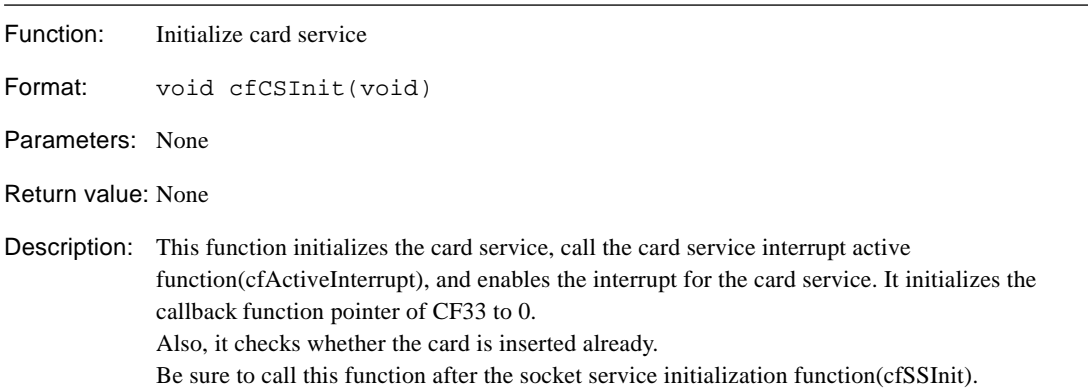

## **cfPcicInterruptHandler**

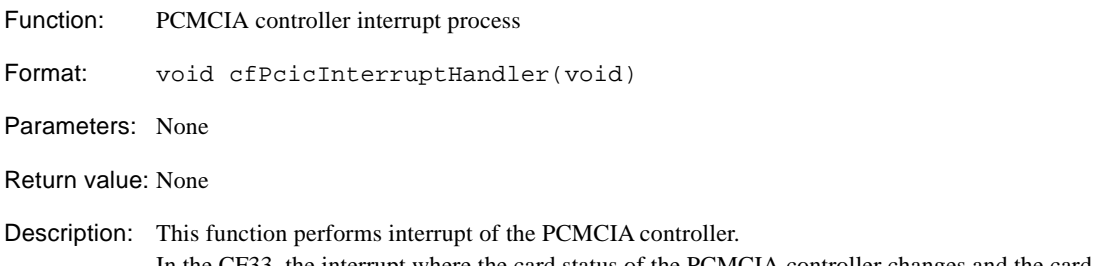

# In the CF33, the interrupt where the card status of the PCMCIA controller changes and the card interrupt share the same interrupt number.

# **cfManageInterruptHandler**

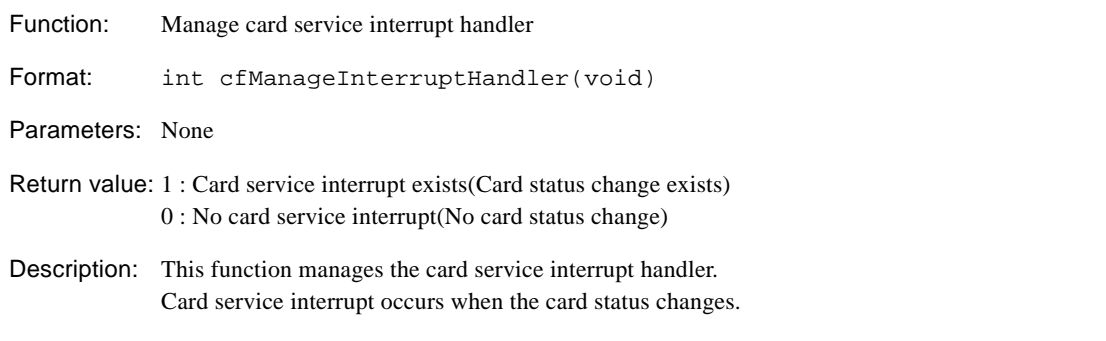

# **cfCardInterruptHandler**

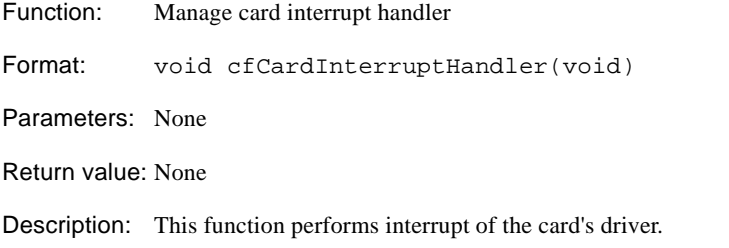

# **cfActivateInterrupt**

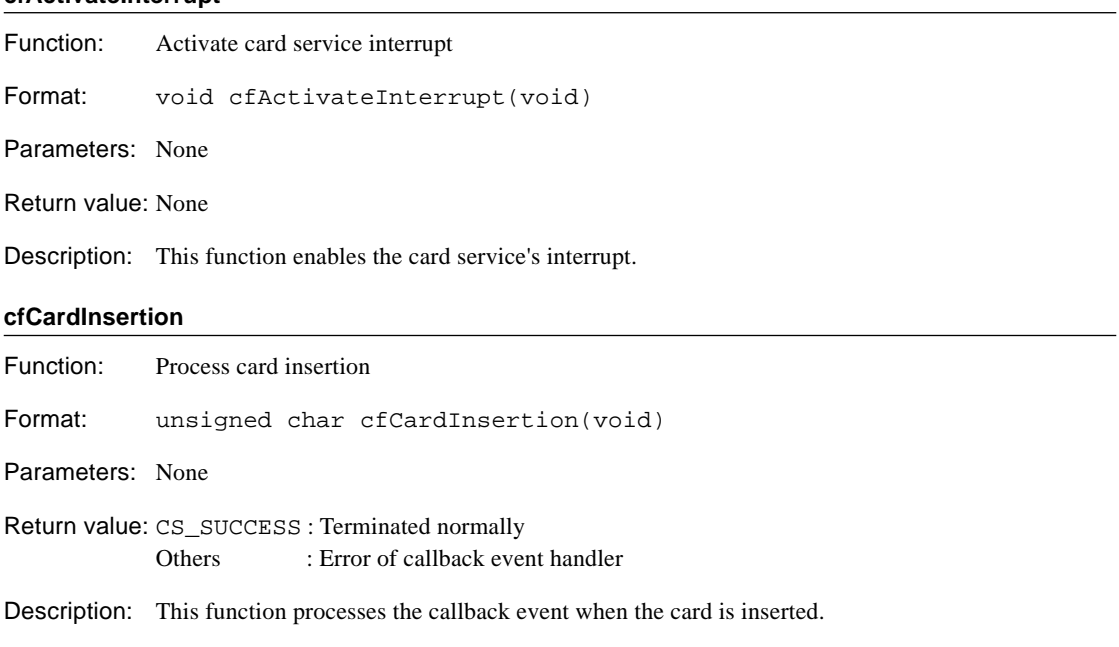

# **cfCardRemoval**

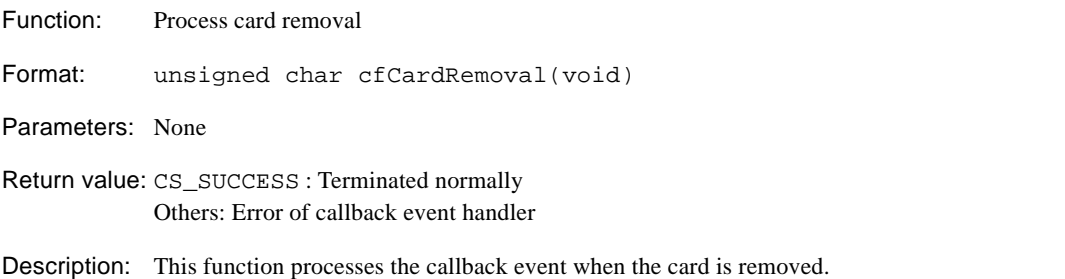

# **cfParseCardStatus**

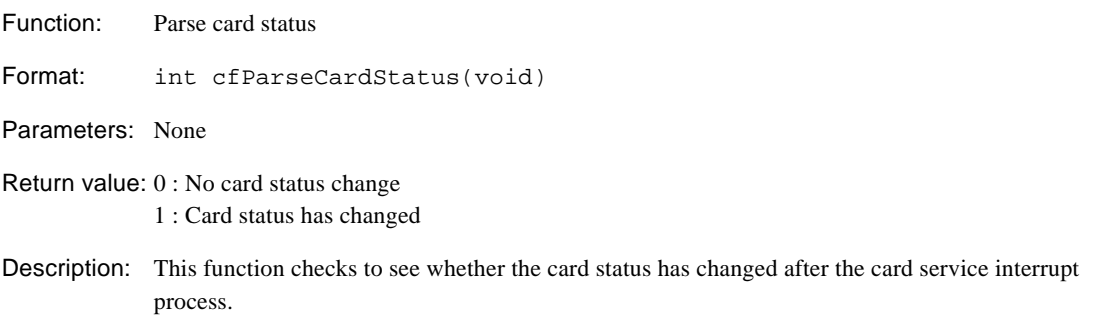

#### **4 CF33 LIBRARY REFERENCE**

# **cfGetCardStatus**

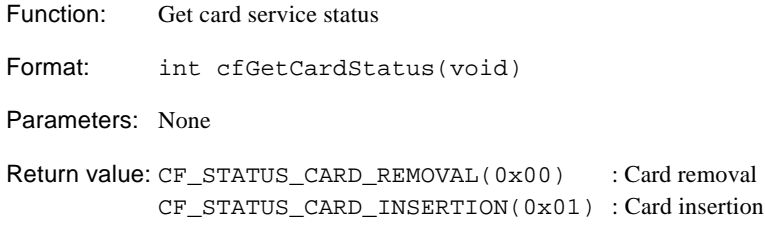

Description: This function gets the card service status.

# **cfCFCallback**

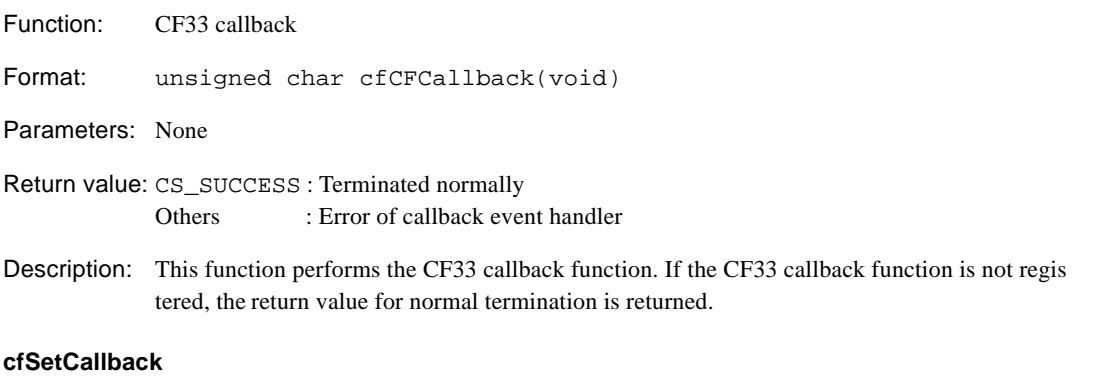

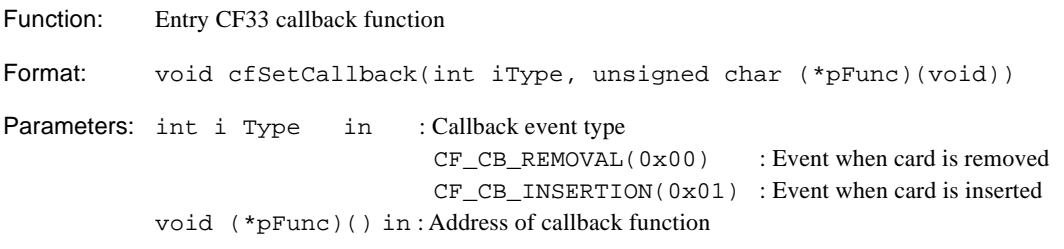

# Return value: None

Description: This function registers the callback function of the CF33. You can register one function for each of the events. If more than one function are registered for the same event, the last function registered becomes available. As the CF33 callback function pointer is initialized to 0 during the card service initialization(cfCSInit function) process, be sure to register the callback function after the card service initialization.

# **4.12.4 Socket Service**

# **cfSSInit**

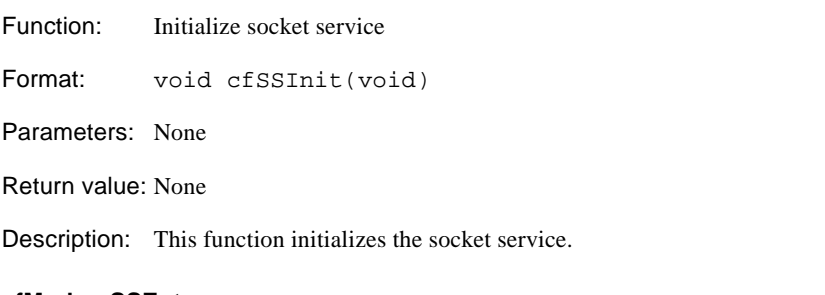

# **cfMrshpcSSEntry**

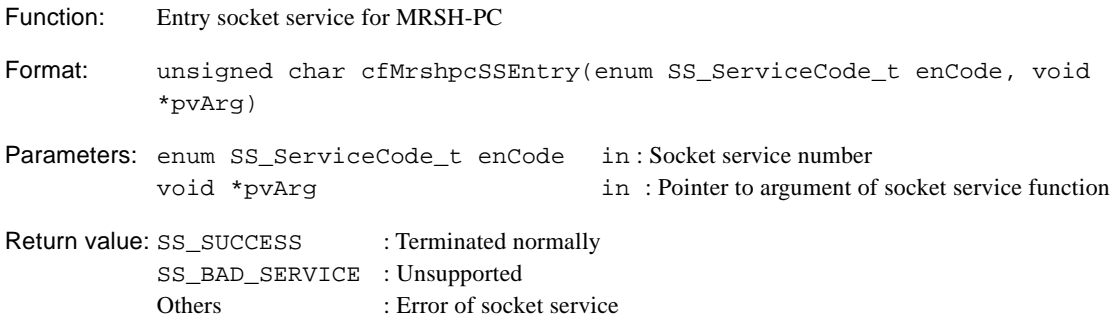

Description: This is the socket service function for MRSH-PC . The socket service is turned into a table in the array SS\_ServiceTable[]. The socket service is called from this table.

# **cfWait**

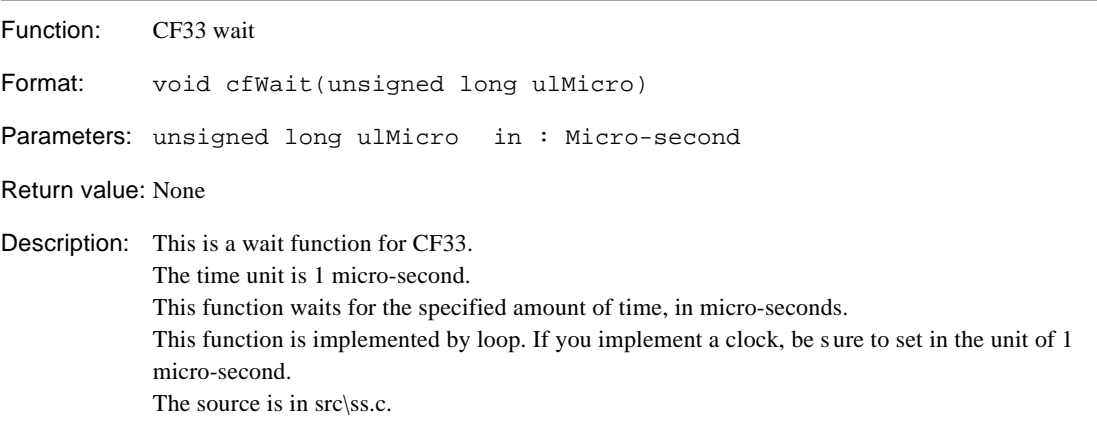

# **4.12.5 ATA Driver**

# **cfAtaInit**

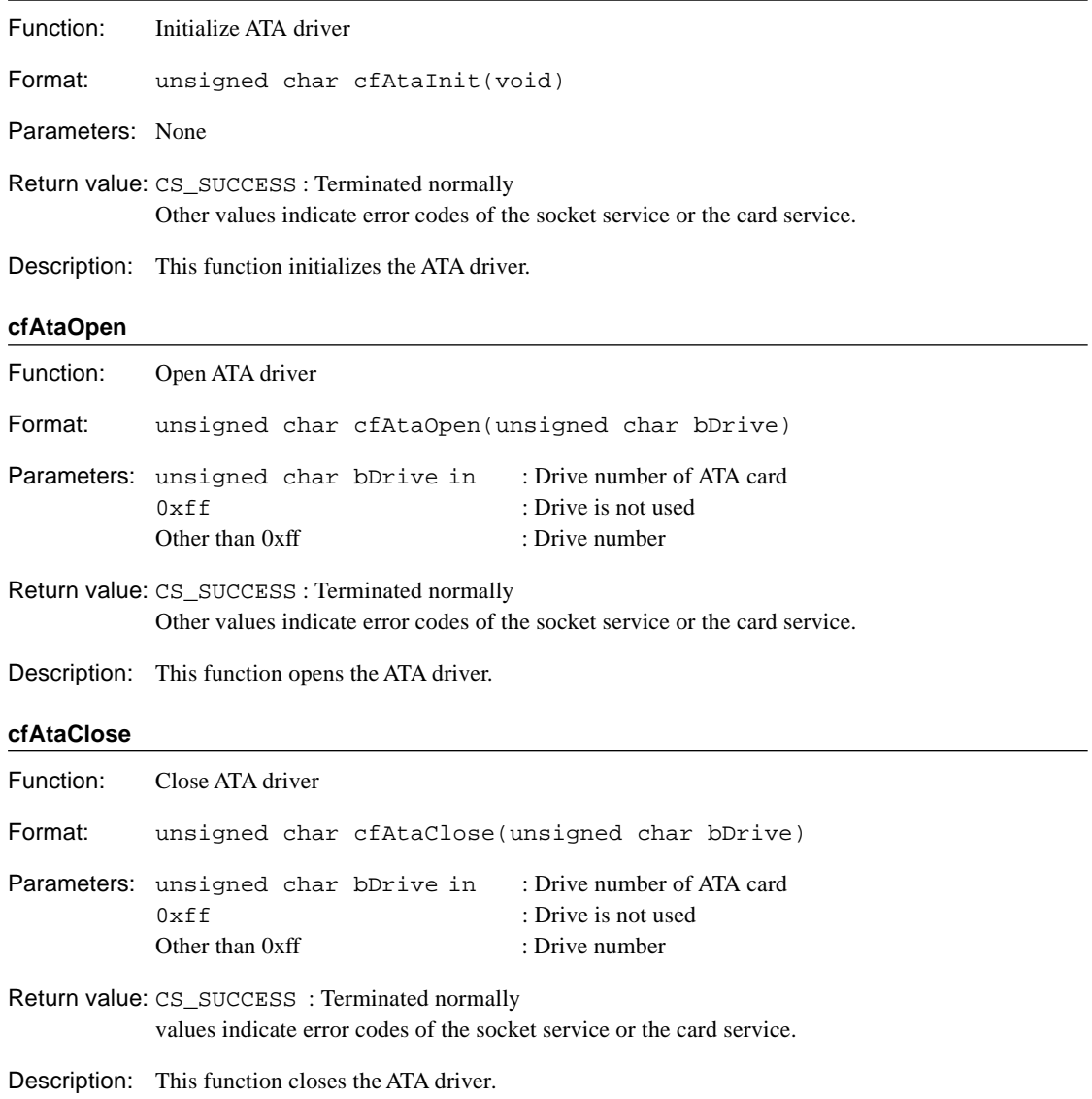

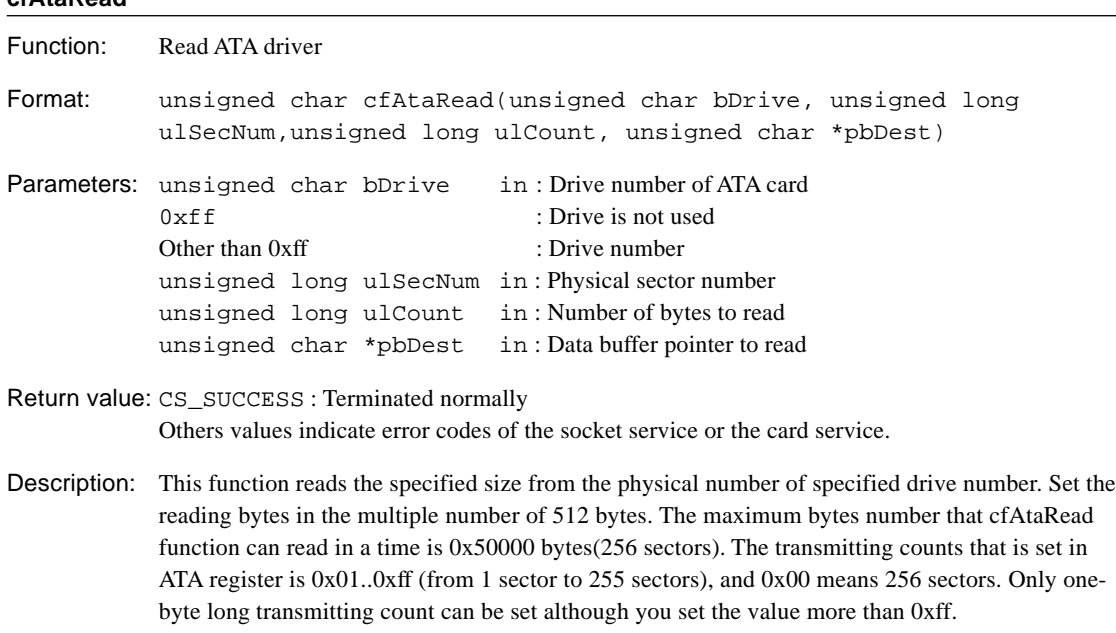

### **cfAtaWrite**

**cfAtaRead**

Function: Write ATA driver Format: unsigned char cfAtaWrite(unsigned char bDrive, unsigned long ulSecNum, unsigned long ulCount, unsigned char \*pbSrc, unsigned char bVerify) Parameters: unsigned char bDrive in: Drive number of ATA drive 0xff : Drive is not used Other than 0xff : Drive number unsigned long ulSecNum in : Physical sector number unsigned long ulCount in : Number of bytes to write unsigned char \*pbSrc in : Data buffer pointer to write unsigned char bVerify in : Verify flag 0:Off, 1:On Return value: CS\_SUCCESS : Terminated normally Others values indicate error codes of the socket service or the card service. Description: This function writes the given size to the physical number of the given drive number. If the Verify lag is On, performs the Verify Write. Set the writing bytes in the multiple number of 512 bytes. The maximum bytes number that cfAtaRead function can write in a time is 0x50000 bytes(256 sectors).

The transmitting counts that is set in ATA register is 0x01..0xff (from 1 sector to 255 sectors), and 0x00 means 256 sectors. Only one-byte long transmitting count can be set although you set the value more than 0xff.

### **4 CF33 LIBRARY REFERENCE**

# **cfAtaIdent**

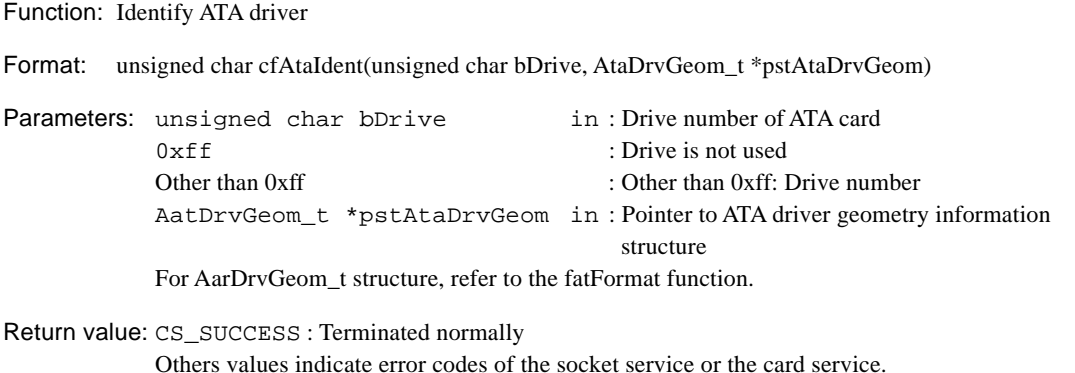

Description: This function identifies the ATA driver, and gets information of the cylinder, header, and sector.

# **4.13 Library Performance**

The explanation assumes here that the following conditions are used when performing file access of the FAT file system.

# **FAT file system speed based on CF33**

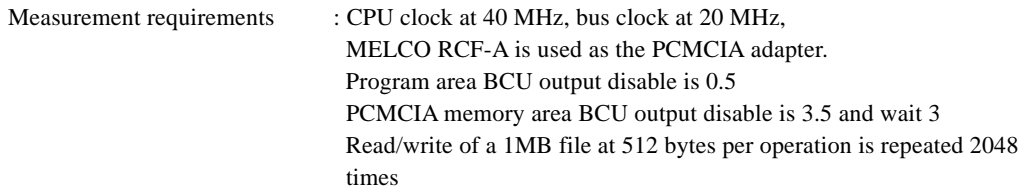

# **Speed gap caused by difference in memory cards**

Program area BCU wait 1, stack interior

• MALCO 8MB CompactFlash RCF-C (Standard value)

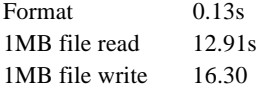

• EPSON 45MB CompactFlash SECF-A45

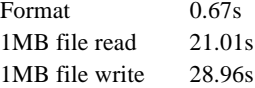

• MELCO 340MB Microdrive RMD-CA340M

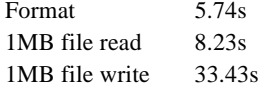

Access speed of FAT varies depending on the number of clusters and sectors of FAT. Also, it is greatly influenced by the characteristics of the device .

# **When the stack is external RAM of wait1**

• MELCO 8MB CompactFlash RCF-C

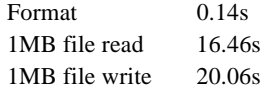

When compared with the standard value, the speed is 1.1 times for format, and 1.2 times for read/write..

### **External memory is stacked internally (same conditions as ROM and RAM) at wait 2**

• MELCO CompactFlash RCF-C

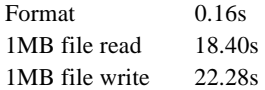

When compared with the standard value, the speed is 1.2 times for format, and 1.4 times for read/write.

# **Process speed when some objects are is copied to the internal RAM of wait 1**

(fatsub.o internal RAM copy program area BCU wait 1, stack internal)

•MELCO 8MB CompactFlash RCF-C

Format 0.13s 1MB file read 7.89s 1MB file write 1 1.29s

When compared with the standard value, the speed for format does not change, but it is 0.6 times for read and 0.7 times for write.

# **Action check card**

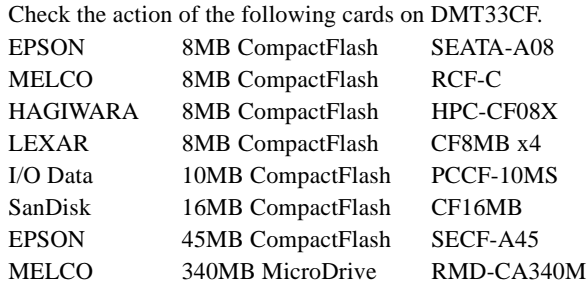

# **4.14 Precautions**

Make sure to use 16-bit memory for the program code of the CF33 library. Also, set the PCMCIA controller memory space of the CF33 library to 16 bits.

#### **EPSON International Sales Operations**

# **AMERICA**

#### **EPSON ELECTRONICS AMERICA, INC.**

#### **- HEADQUARTERS -**

1960 E. Grand Avenue EI Segundo, CA 90245, U.S.A. Phone: +1-310-955-5300 Fax: +1-310-955-5400

#### **- SALES OFFICES -**

#### **West**

150 River Oaks Parkway San Jose, CA 95134, U.S.A. Phone: +1-408-922-0200 Fax: +1-408-922-0238

#### **Central**

101 Virginia Street, Suite 290 Crystal Lake, IL 60014, U.S.A. Phone: +1-815-455-7630 Fax: +1-815-455-7633

#### **Northeast**

301 Edgewater Place, Suite 120 Wakefield, MA 01880, U.S.A. Phone: +1-781-246-3600 Fax: +1-781-246-5443

#### **Southeast**

3010 Royal Blvd. South, Suite 170 Alpharetta, GA 30005, U.S.A. Phone: +1-877-EEA-0020 Fax: +1-770-777-2637

# **EUROPE**

# **EPSON EUROPE ELECTRONICS GmbH**

**- HEADQUARTERS -** Riesstrasse 15 80992 Munich, GERMANY Phone: +49-(0)89-14005-0 Fax: +49-(0)89-14005-110

# - GERMANY -

**SALES OFFICE** Altstadtstrasse 176

51379 Leverkusen, GERMANY Phone: +49-(0)2171-5045-0 Fax: +49-(0)2171-5045-10

# - UNITED KINGDOM -

# **UK BRANCH OFFICE**

Unit 2.4, Doncastle House, Doncastle Road Bracknell, Berkshire RG12 8PE, ENGLAND Phone: +44-(0)1344-381700 Fax: +44-(0)1344-381701

#### - FRANCE -

#### **FRENCH BRANCH OFFICE**

1 Avenue de l' Atlantique, LP 915 Les Conquerants Z.A. de Courtaboeuf 2, F-91976 Les Ulis Cedex, FRANCE Phone: +33-(0)1-64862350 Fax: +33-(0)1-64862355

# **ASIA**

#### - CHINA -

#### **EPSON (CHINA) CO., LTD.**

28F, Beijing Silver Tower 2# North RD DongSanHuan ChaoYang District, Beijing, CHINA Phone: 64106655 Fax: 64107319

#### **SHANGHAI BRANCH**

4F, Bldg., 27, No. 69, Gui Jing Road Caohejing, Shanghai, CHINA Phone: 21-6485-5552 Fax: 21-6485-0775

#### - HONG KONG, CHINA - **EPSON HONG KONG LTD.**

20/F., Harbour Centre, 25 Harbour Road Wanchai, HONG KONG Phone: +852-2585-4600 Fax: +852-2827-4346 Telex: 65542 EPSCO HX

#### - TAIWAN -

#### **EPSON TAIWAN TECHNOLOGY & TRADING LTD.**

10F, No. 287, Nanking East Road, Sec. 3 Taipei, TAIWAN Phone: 02-2717-7360 Fax: 02-2712-9164 Telex: 24444 EPSONTB

#### **HSINCHU OFFICE**

13F-3, No. 295, Kuang-Fu Road, Sec. 2 HsinChu 300, TAIWAN Phone: 03-573-9900 Fax: 03-573-9169

### - SINGAPORE -

# **EPSON SINGAPORE PTE., LTD.**

No. 1 Temasek Avenue, #36-00 Millenia Tower, SINGAPORE 039192 Phone: +65-337-7911 Fax: +65-334-2716

#### - KOREA -

#### **SEIKO EPSON CORPORATION KOREA OFFICE**

50F, KLI 63 Bldg., 60 Yoido-dong Youngdeungpo-Ku, Seoul, 150-763, KOREA Phone: 02-784-6027

### - JAPAN -

#### **SEIKO EPSON CORPORATION ELECTRONIC DEVICES MARKETING DIVISION**

#### **Electronic Device Marketing Department**

**IC Marketing & Engineering Group** 421-8, Hino, Hino-shi, Tokyo 191-8501, JAPAN Phone: +81-(0)42-587-5816 Fax: +81-(0)42-587-5624

### **ED International Marketing Department Europe & U.S.A.**

421-8, Hino, Hino-shi, Tokyo 191-8501, JAPAN Phone: +81-(0)42-587-5812 Fax: +81-(0)42-587-5564

#### **ED International Marketing Department Asia**

421-8, Hino, Hino-shi, Tokyo 191-8501, JAPAN Phone: +81-(0)42-587-5814 Fax: +81-(0)42-587-5110

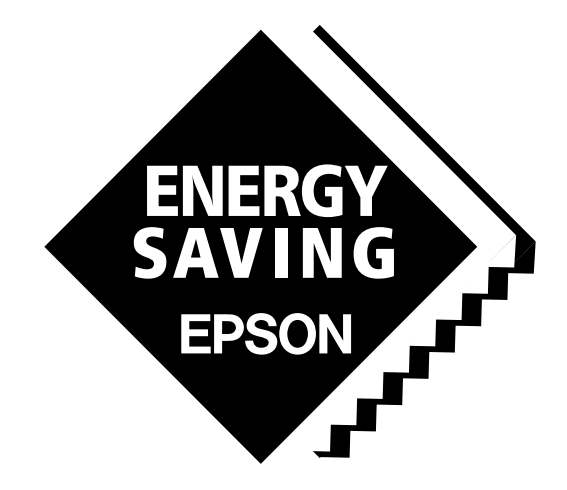

In pursuit of **"Saving" Technology**, Epson electronic devices. Our lineup of semiconductors, liquid crystal displays and quartz devices assists in creating the products of our customers' dreams. **Epson IS energy savings**.

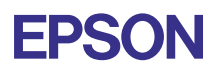

# **SEIKO EPSON CORPORATION ELECTRONIC DEVICES MARKETING DIVISION**

■ EPSON Electronic Devices website **http://www.epson.co.jp/device/ Integral Control of the SEPTEMBER 2000, Printed in Japan M A New York Control of the M A**